· Prüf- und Kalibriertechnik Messtechnik Prozessinstrumentierung  $\bullet$ Measurement ● Process Instrumentation ● Test and Calibration Equipment

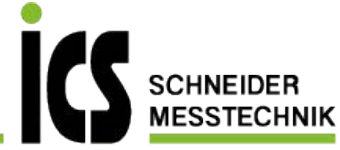

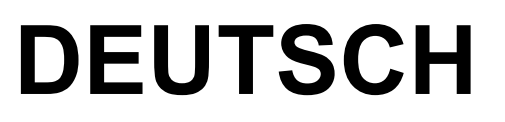

# **Bedienungsanleitung**

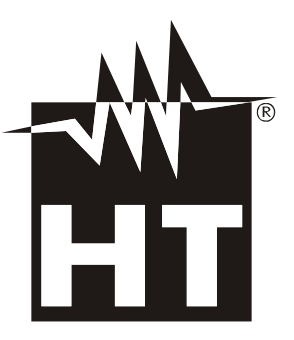

Copyright HT ITALIA 2021 **Ausführung DE 1.02 - 22/06/2021** 

**ICS Schneider Messtechnik GmbH** Briesestraße 59 D-16562 Hohen Neuendorf / OT Berafelde Tel.: 03303 / 50 40 66 Fax.: 03303 / 50 40 68 info@ics-schneider.de www.ics-schneider.de

# WHT

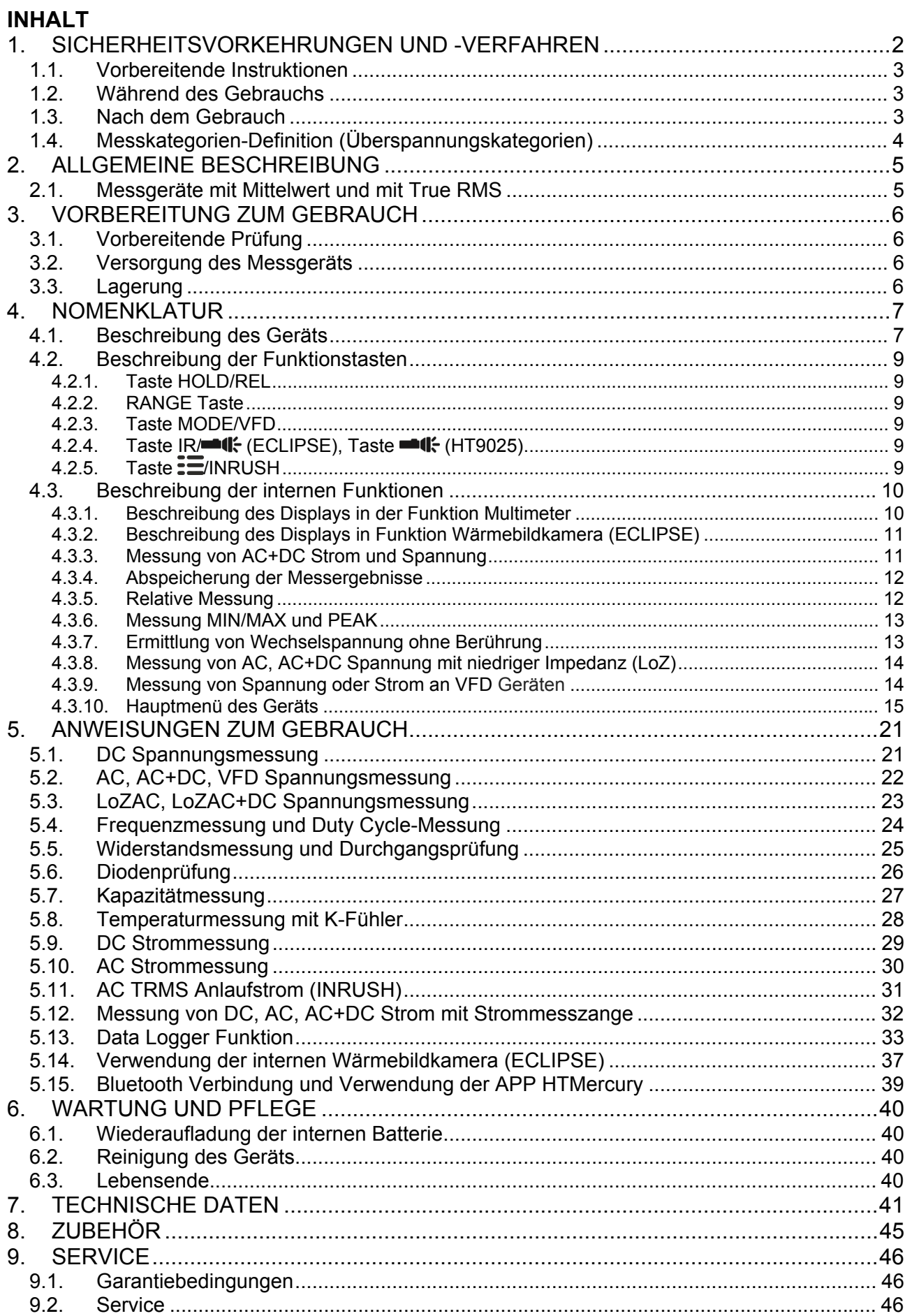

# **1. SICHERHEITSVORKEHRUNGEN UND -VERFAHREN**

Dieses Gerät entspricht der Sicherheitsnorm IEC/EN61010-1 für elektronische Messgeräte. Zu Ihrer eigenen Sicherheit und der des Gerätes müssen Sie den Verfahren folgen, die in dieser Bedienungsanleitung beschrieben werden, und müssen besonders alle Notizen lesen, denen folgendes Symbol  $\triangle$  voran gestellt ist. Achten Sie bei Messungen mit äußerster Sorgfalt auf folgende Bedingungen:

# **ACHTUNG**

- Benutzen Sie das Messgerät nicht in Umgebungen mit explosivem oder brennbarem Gas oder Material, Dampf oder Staub.
- Nehmen Sie keine Messungen vor, wenn irgendwelche anormalen Umstände auftreten, wie z.B. Verformungen, Brüche, Leckagen, fehlende Anzeige, usw.
- Berühren Sie den zu messenden Stromkreis nicht, wenn Sie keine Messung durchführen.
- Berühren Sie keine offen liegenden leitfähigen Metallteile wie ungenutzte Messleitungen, usw.
- Seien Sie vorsichtig bei Messungen von über 20V, da ein Risiko eines elektrischen Schocks besteht
- Halten Sie das Gerät bei jeder Messung still.
- Keine Messungen in Umgebungen durchführen, wo die Betriebs- und Lagerungs-Temperaturgrenzen, die im § 7
- Nur das mitgelieferte Zubehör garantiert Übereinstimmung mit dem Sicherheitsstandard. Das Zubehör nur dann verwenden, wenn es in einem guten Zustand ist und, falls nötig, nur durch dasselbe Modell ersetzen
- Prüfen Sie, ob die Batterie korrekt installiert ist.
- Prüfen Sie, ob die LCD-Anzeige Informationen zeigt, die der ausgewählten Funktion entsprechen.
- Das Gerät nicht auf Quellen mit hoher Strahlungsintensität (z.B. die Sonne) ausrichten, um den IR Sensor nicht zu beschädigen.
- Schläge oder starke Vibrationen des Geräts, und dadurch Beschädigungen, vermeiden.
- Bei der Bewegung des Geräts von einer sehr kalten nach einer sehr warmen Umgebung, lassen Sie es eine ausreichende Zeit lang eingeschaltet in der neuen Bedingung, damit das Kondenswasser verdunsten kann.

Die folgenden Symbole werden in dieser Bedienungsanleitung und auf dem Gerät benutzt:

Achtung: Beziehen Sie sich auf die Bedienungsanleitung. Falscher Gebrauch kann zur Beschädigung des Messgerätes oder seiner Bestandteile führen.

Gefahr Hochspannung: Risiko eines elektrischen Schlages.

Die Zange auch auf unter Spannung stehenden Leitern benutzt werden kann

Messgerät doppelt isoliert.

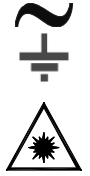

AC Spannung oder Strom Gleichspannung oder -strom

Erdung

Wenn dieses Symbol auf dem Gerät (ECLISPE) vorhanden ist, ist das Gerät in der Lage, einen Laserpointer der Klasse 2 auszustrahlen. **Die Strahlung nicht auf die Augen ausrichten, um Verletzungen zu vermeiden.** 

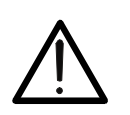

### **1.1. VORBEREITENDE INSTRUKTIONEN**

- Dieses Gerät ist für die Verwendung in einer Umgebung mit Verschmutzungs-Grad 2 vorgesehen.
- Das Gerät kann zur Messung von **SPANNUNG** und **STROM** in Installationen mit CAT IV 600V und CAT III 1000V benutzt werden.
- Sie müssen die üblichen Sicherheitsbestimmungen einhalten, die in den Verfahren für Arbeiten unter Spannung vorgesehen sind, und die persönliche Schutzausrüstung zum Schutz vor gefährlichen Strömen und vor einer falschen Bedienung des Gerätes benutzen.
- Sollte eine fehlende Angabe des Vorhandenseins von Spannung eine Gefahr für den Benutzer darstellen, führen Sie immer einen Durchgangstest vor der Spannungsmessung durch, um den korrekten Anschluss und Zustand der Messleitungen zu bestätigen.
- Nur die mitgelieferten Messleitungen garantieren Übereinstimmung mit der Sicherheitsnorm. Das Zubehör muss in einem guten Zustand sein und, falls nötig, durch identische Teile ersetzt werden.
- Messen Sie keine Stromkreise, die die spezifizierten Spannungsgrenzen überschreiten.
- Führen Sie keine Messungen unter Umweltbedingungen durch, die die in § 0 angegebenen Grenzwerte überschreiten.
- Prüfen Sie, ob die Batterie korrekt installiert ist.
- Prüfen Sie, ob die LCD-Anzeige und der Funktionswahlschalter dieselbe Funktion zeigen.

### **1.2. WÄHREND DES GEBRAUCHS**

Wir empfehlen Ihnen, die folgenden Empfehlungen und Anweisungen sorgfältig durchzulesen:

# **ACHTUNG**

Das Nichtbefolgen der Warnungen und/oder der Gebrauchsanweisungen kann das Gerät und/oder seine Bestandteile beschädigen und eine Gefahr für den Benutzer darstellen.

- Bevor Sie den Funktionswahlschalter drehen, trennen Sie die Messleitungen vom zu messenden Stromkreis ab.
- Berühren Sie nie einen unbenutzten Anschluss, wenn das Messgerät mit dem Schaltkreis verbunden ist.
- Beim Anliegen von externen Spannungen dürfen keine Widerstände gemessen werden; das Gerät ist zwar geschützt, Überspannungen können aber zu Fehlfunktionen führen
- Wenn sich während der Messung der Wert der Anzeige nicht verändert, prüfen Sie, ob die HOLD-Funktion aktiv ist.

### **1.3. NACH DEM GEBRAUCH**

- Sobald die Messungen abgeschlossen sind, stellen sie den Funktionswahlschalter auf OFF, um das Gerät auszuschalten.
- Wenn das Gerät für eine lange Zeit nicht benutzt wird, entfernen Sie die Batterie/Akku.

### **1.4. MESSKATEGORIEN-DEFINITION (ÜBERSPANNUNGSKATEGORIEN)**

Die Norm "IEC/EN61010-1: Sicherheitsbestimmungen für elektrische Mess-, Steuer-, Regel- und Laborgeräte, Teil 1: Allgemeine Erfordernisse", definiert die Bedeutung der Messkategorie, gewöhnlich auch Überspannungskategorie genannt. Unter § 6.7.4: Zu messende Stromkreise, steht:

(OMISSIS)

Schaltkreise sind in die folgenden Messkategorien eingeteilt:

 **Messkategorie IV** steht für Messungen, die an der Einspeisung einer Niederspannungsinstallation vorgenommen werden. *Beispiele hierfür sind elektrische Messgeräte und Messungen an primären* 

*Schutzeinrichtungen gegen Überstrom.* 

 **Messkategorie III** steht für Messungen, die an Gebäudeinstallationen durchgeführt werden.

*Beispiele sind Messungen an Verteilern, Unterbrecherschaltern, Verkabelungen einschließlich Leitungen, Stromschienen, Anschlusskästen, Schaltern, Steckdosen in festen Installationen und Geräte für den industriellen Einsatz sowie einige andere Geräte wie z.B. stationäre Motoren mit permanentem Anschluss an feste Installationen.* 

 **Messkategorie II** steht für Messungen an Stromkreisen, die direkt an Niederspannungsinstallationen angeschlossen sind.

*Beispiele hierfür sind Messungen an Haushaltsgeräten, tragbaren Werkzeugen und ähnlichen Geräten.* 

 **Messkategorie I** steht für Messungen, die an Stromkreisen durchgeführt werden, die nicht direkt an das HAUPTNETZ angeschlossen sind.

*Beispiele hierfür sind Messungen an Stromkreisen, die nicht vom HAUPTNETZ abzweigen bzw. speziell (intern) abgesicherte, vom HAUPTNETZ abzweigende Stromkreise. Im zweiten Fall sind die Transienten-Belastungen variabel; aus diesem Grund erfordert die Norm, dass die Transientenfestigkeit des Geräts dem Benutzer bekannt sein muss.* 

# **2. ALLGEMEINE BESCHREIBUNG**

Das Mercury hat die folgenden Eigenschaften:

### **Funktion Multimeter**

- DC Spannung bis 1500V
- AC, AC+DC TRMS Spannung bis 1000V
- DC, AC, AC+DC TRMS Spannung mit niedriger Impedanz (LoZ)
- AC TRMS Spannung und Strom auf VFD-Geräten
- DC, AC TRMS Strom mit Zange
- DC,AC, AC+DC TRMS Strom mit externer Strommesszange bis 3000A
- AC TRMS Anlaufstrom der elektrischen Motoren (INRUSH)
- Widerstand und Durchgangsprüfung
- Diodenprüfung
- Kapazität
- Frequenz
- Duty Cycle
- Temperatur mit K-Fühler
- Data Logger Funktion und Anzeige der Graphen von Messungen
- Abspeicherung von BMP Bildern auf interner Speicher

### **Funktion Wärmebildkamera (ECLIPSE)**

- Infrarot-Temperaturmessung im Bereich von -20°C bis 260°C
- 3 Messcursor (fest zentral + heißester Punkt + kältester Punkt)
- Emissions-Werte der Materialien wählbar im Bereich zwischen 0.01 und 1.00
- Frequenz des Bildes: 50Hz
- 5 wählbare Farbpaletten
- Automatische Ermittlung der heißen / kalten Punkte des Bildes
- Abspeicherung von BMP Bildern auf externer interner Speicher
- Auflösung des IR Sensors: 80x80pxl
- Laserpointer und integrierte Power LED Leuchte

Alle diese Funktionen können durch den entsprechenden Funktionswahlschalter ausgewählt werden. Das Gerät ist auch mit Funktionstasten (siehe § 4.2), mit analogem Bargraph und LCD, TFT Farbdisplay mit hohem Kontrast ausgestattet. Darüber hinaus hat das Mercury eine Auto Power OFF Funktion, die das Gerät nach einer bestimmten (einstellbaren) Zeit des Nichtgebrauches automatisch abschaltet.

### **2.1. MESSGERÄTE MIT MITTELWERT UND MIT TRUE RMS**

Die Messgeräte zur Messung von Wechselwerten können in 2 Kategorien eingeteilt werden:

- Geräte mit MITTELWERT: Geräte, die nur den Wert bei der fundamentalen Frequenz (50 oder 60 Hz) messen.
- Geräte mit TRUE RMS (True Root Mean Square): Geräte, die den True RMS Wert (Echt-Effektivwert) der analysierten Größe messen.

Bei einer perfekten Sinuswelle liefern die zwei Gerätefamilien identische Ergebnisse. Bei verzerrten Wellen dagegen unterscheiden sich die Ablesungen. Geräte mit Mittelwert liefern nur den RMS Wert der Grundwelle; Geräte mit True RMS liefern den RMS Wert der ganzen Welle, Oberwellen eingeschlossen (innerhalb der Bandbreite des Geräts). Deshalb sind die angezeigten Werte bei der Messung derselben Größe nur dann identisch, wenn eine perfekte Sinuswelle vorhanden ist. Wenn die Welle verzerrt ist, liefern Geräte mit True RMS genauere Ergebnisse als Geräte mit Mittelwertermittlung.

# **3. VORBEREITUNG ZUM GEBRAUCH**

### **3.1. VORBEREITENDE PRÜFUNG**

Vor dem Versand wurden Elektronik und Mechanik des Messgeräts sorgfältig überprüft. Zur Auslieferung des Gerätes in optimalem Zustand wurden die bestmöglichen Vorkehrungen getroffen. Dennoch ist es ratsam, einen Check durchzuführen, um einen möglichen Schaden zu entdecken, der während des Transports verursacht worden sein könnte. Sollten Sie Anomalien feststellen, wenden Sie sich bitte sofort an den Lieferanten. Überprüfen Sie den Inhalt der Verpackung, der in § 8 aufgeführt wird. Bei Diskrepanzen verständigen Sie den Händler. Sollte es notwendig werden, das Gerät zurückzuschicken, bitte folgen Sie den Anweisungen in § 9.

### **3.2. VERSORGUNG DES MESSGERÄTS**

Das Gerät wird von einer 1x7.4V wiederaufladbaren Li-ION Batterie versorgt, die im Lieferumfang enthalten ist. Ist die Batterie leer, erscheint dieses Symbol "I'' im Display. Zur Wiederaufladung der Batterie, beziehen Sie sich auf § 6.1.

### **3.3. LAGERUNG**

Um nach einer langen Lagerungszeit eine präzise Messung zu garantieren, warten Sie, bis das Gerät in einen normalen Zustand zurück gekommen ist (siehe § 7).

## **4. NOMENKLATUR**

### **4.1. BESCHREIBUNG DES GERÄTS**

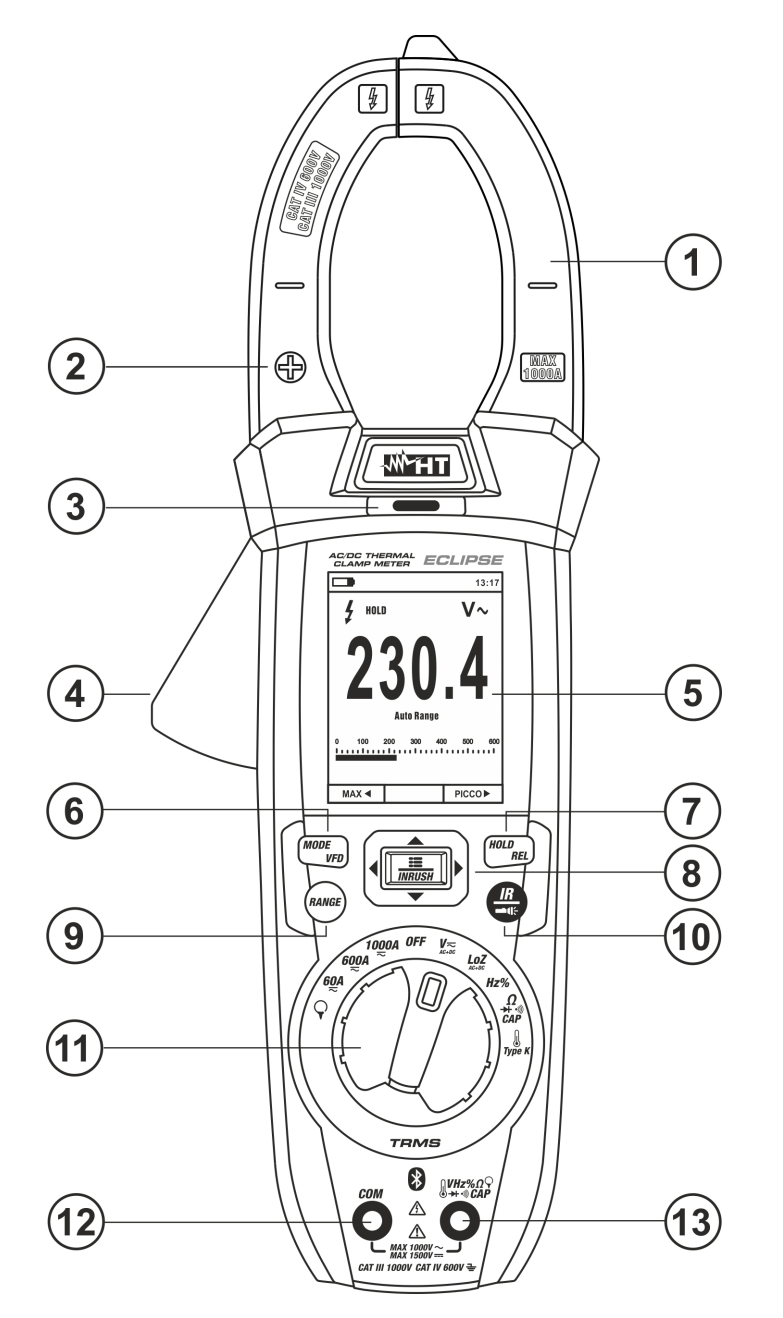

### LEGENDE:

- 1. Zangenbacken
- 2. Positive Gleichstrompolarität
- 3. LED AC-Spannungserkennung
- 4. Zangenöffner
- 5. LCD-Anzeige
- 6. Taste **MODE/VFD**
- 7. Taste **HOLD/REL**
- 8. Taste **EINRUSH**
- 9. Taste **RANGE**
- 10. Taste **IR/<del>-1</del>** (ECLIPSE) Taste  $\blacksquare$ f: (HT9025)
- 11. Funktionswahlschalter
- 12. Eingangsbuchse **COM**
- 13. Eingangsbuchse
	- $\frac{1}{2}$  VHz%  $\sqrt{CAPQ}$  +  $\cdot$ <sup>1)</sup>

Abb. 1: Vorderseite des Messgeräts

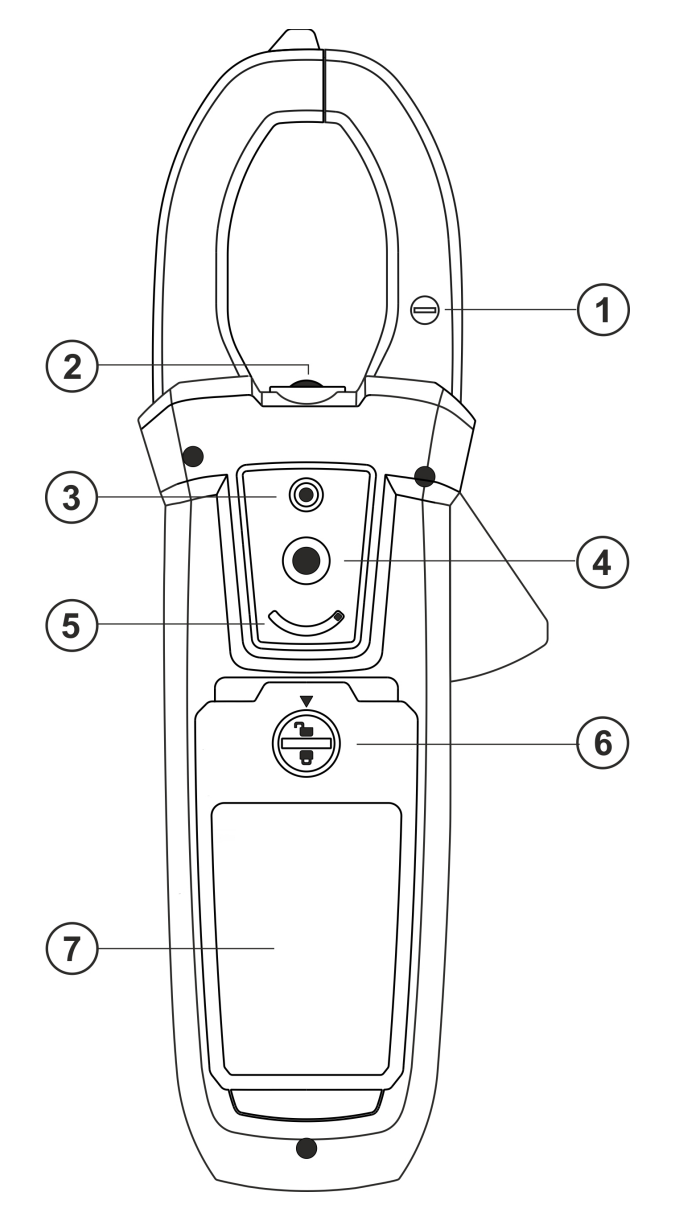

# LEGENDE:

- 1. Negative Gleichstrompolarität
- 2. Power Leuchte mit weißem LED-Licht
- 3. Laserpointer (ECLIPSE)
- 4. Linse der Wärmebildkamera (ECLIPSE)
- 5. Schutzschalter der Linse (ECLIPSE)
- 6. Befestigungsschraube vom Batteriefach
- 7. Batteriefachdeckel

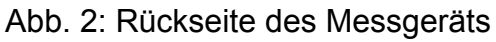

Legen Sie den Leiter innerhalb der Zangenöffnung so gut wie möglich (siehe Abb. 3) in den Kreuzungspunkt der gezeigten Marken um die Messgerätegenauigkeits-Spezifikationen zu erreichen

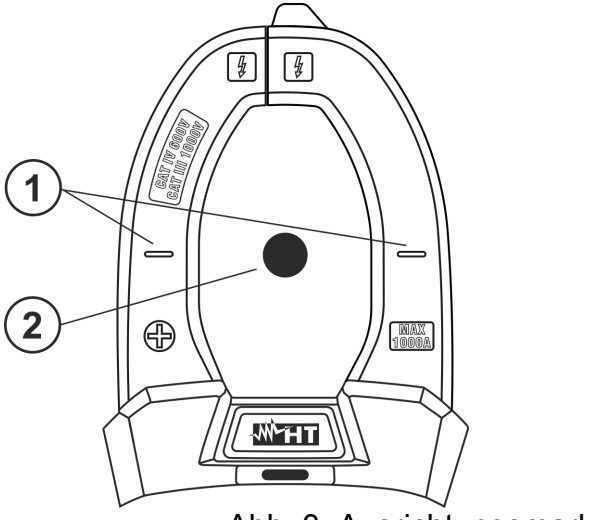

# LEGENDE:

- 1. Ausrichtungsmarkierungen
- 2. Leiter

Abb. 3: Ausrichtungsmarkierungen

### **4.2. BESCHREIBUNG DER FUNKTIONSTASTEN**

### **4.2.1. Taste HOLD/REL**

Durch Drücken der Taste **HOLD/REL**, frieren Sie den angezeigten Wert im Display ein. Nach Drücken dieser Taste erscheint die Meldung "HOLD" im Display. Drücken Sie die Taste **HOLD/REL** noch einmal zum Verlassen der Funktion. Zum Speichern des im Display angezeigten Werts siehe § 4.3.4. Die Taste **HOLD/REL** ermöglicht das Verlassen des Einstellungsmenüs und die Rückkehr zum Hauptmenü des Geräts. Die Einschaltung des Displays mit aktivierter Auto Power OFF Funktion des Geräts wird wieder hergestellt. Drücken der Taste **HOLD/REL** mehr als 1 Sekunde um die aktivieren / deaktivieren relative Messung für die ausgewählte Funktion (siehe § 4.3.5)

### **4.2.2. RANGE Taste**

Drücken Sie die **RANGE** Taste zur Aktivierung des manuellen Betriebsmodus und zur Deaktivierung der Autorange-Funktion. Das Symbol "Manual Range" erscheint im Display. Im manuellen Betrieb, drücken Sie die Taste **RANGE**, um den Messbereich zu ändern. Dabei achten Sie auf die Bewegung des entsprechenden Dezimalpunktes und auf den Wert des Messbereiches vom Bargraph. Die Taste **RANGE** ist nicht aktiv in der Stellung **→ + , ··)** IType K und 60A  $\overline{\mathbf{z}}$ , 600A  $\overline{\mathbf{z}}$ , 1000A  $\overline{\mathbf{z}}$ . Im Autorange-Betrieb wählt das Gerät das best passende Verhältnis für die Messung aus. Wenn eine Ablesung höher als der maximale messbare Wert ist, erscheint die Meldung "**OL**" im Display. Drücken und halten Sie die Taste **RANGE** mehr als 1 Sekunde lang, um den manuellen Betriebsmodus zu verlassen und den Autorange-Betrieb wieder herzustellen.

### **4.2.3. Taste MODE/VFD**

Das Drücken der Taste **MODE/VFD** ermöglicht die Auswahl einer doppelten Funktion beim Funktionswahlschalter. Insbesondere ist er in folgenden Stellungen aktiv: **ΩCAP** + <sup>1</sup>) zur Auswahl der Messungen Diodenprüfung, Durchgangstest, Kapazität- und Widerstandsmessung;  $\oint$ TypeK zur Auswahl der Temperaturmessung in °C, °F oder K; **Hz%** zur Auswahl der Messung von Frequenz und Duty Cycle; **VAC+DC** zur Auswahl der Messungen "mV<del><sub>==</sub></del>" und "V $\cong$  (AC+DC)" (siehe § 4.3.3); **V** $\sim$ **Hz%** zur Auswahl der Messungen von AC Spannung, Frequenz und Duty Cycle der AC Spannung; **LoZAC+DC** zur Auswahl der Messung von AC Spannung niedriger Impedanz (LoZ) (siehe § ), "V $\sim$ " und "V $\cong$  (AC+DC)" **60A**, **600A**, 1000A, zur Auswahl von AC- oder DC-Strommessungen. In der Stellung  $\bigcirc$ , drücken und halten Sie (>2s) die Taste MODE/VFD zur Auswahl des Zangentyps: Standard  $(R)$  oder Flexibel  $(Y)$ . In den Positionen **VAC+DC** $\overline{\sim}$ , 60A $\overline{\sim}$ , 600A $\overline{\sim}$ ,1000A $\overline{\sim}$  Drücken der Taste MODE/VFD (> 2s) das Aktivieren / Deaktivieren des Messmodus VFD (Variable Frequency Driver) (siehe § 4.3.9), der die Ausführung von a ermöglicht Auswertung von Wechselstrom und -spannung nach Frequenzumrichtern.

### **4.2.4. Taste IR/■€ (ECLIPSE), Taste ■€ (HT9025)**

Das Drücken der Taste **IR/ <sup>4</sup> (ECLIPSE)** ermöglicht die Anzeige der Auswahl Multimeter oder der Kombination Multimeter + Wärmebild (siehe § 5.14). Drücken und halten Sie (>2s) die Taste **IR/ (ECLIPSE)** oder drücken der Taste **(HT9025)** und halten Sie zum Ein-/Ausschalten der internen Power Leuchte mit weißer LED (siehe Abb. 2 – Teil 2).

### **4.2.5. Taste**  $\equiv$ **/INRUSH**

Die Taste **: E/INRUSH**, die aus der Kombination der Tasten " E" und A, ▶, ▼, ◀ besteht, ermöglicht den Eintritt ins Einstellmenü des Geräts, um sowohl die Systemparameter als auch die Parameter zur Ermittlung des Wärmebildes einzustellen (siehe § 4.3.10).

In den Positionen 60A≂, 600A≂,1000A≂ Drücken der Taste **:** ElINRUSH (>2s) das Aktivieren / Deaktivieren des Messung von AC TRMS Anlaufstrom der elektrischen Motoren mit Ansprechzeit 100ms (siehe § 5.11).

## **4.3. BESCHREIBUNG DER INTERNEN FUNKTIONEN**

## **4.3.1. Beschreibung des Displays in der Funktion Multimeter**

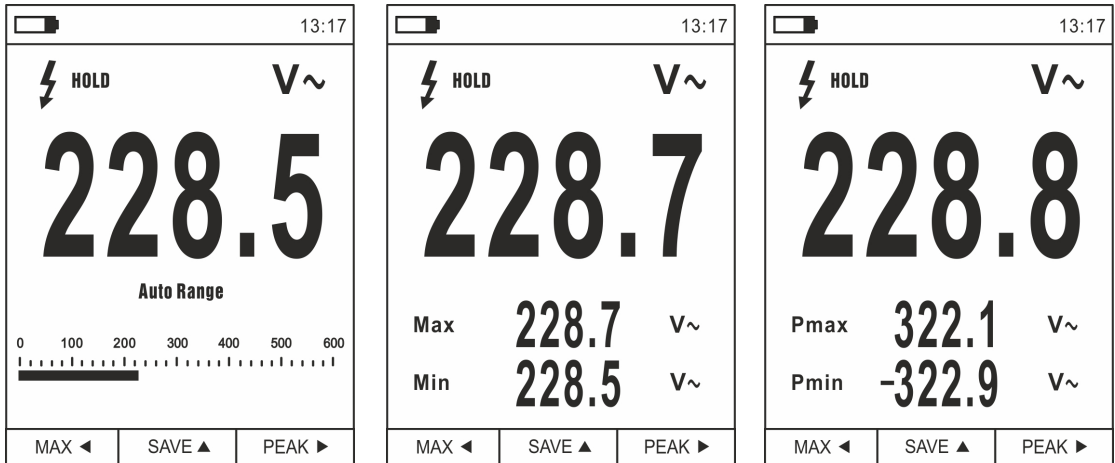

Abb. 4: Beschreibung der Symbole im Display

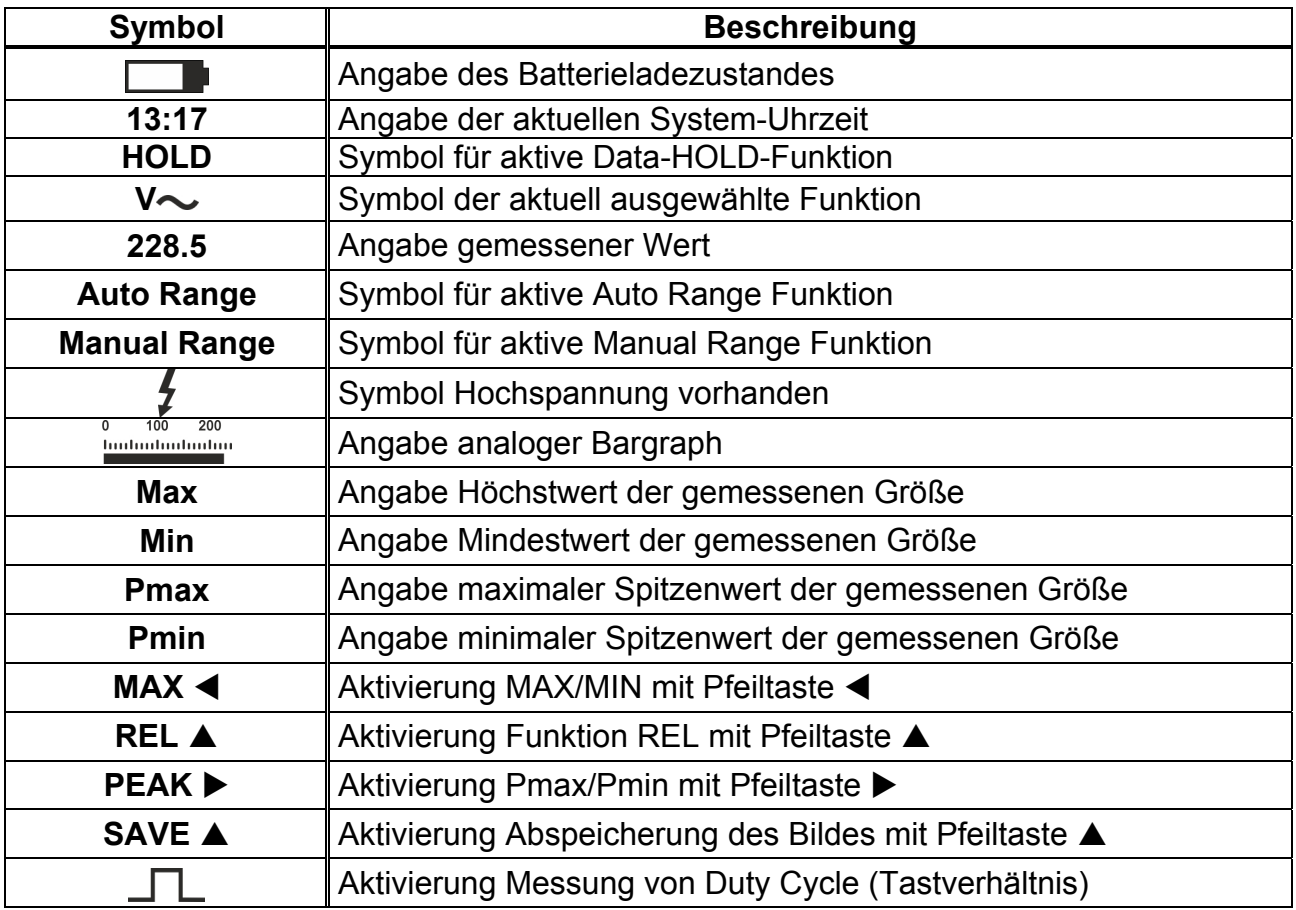

## **4.3.2. Beschreibung des Displays in Funktion Wärmebildkamera (ECLIPSE)**

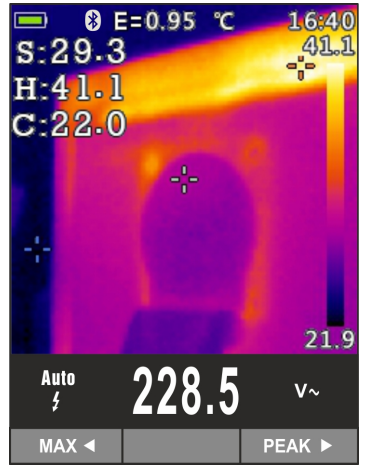

Abb. 5: Beschreibung der Symbole im Display

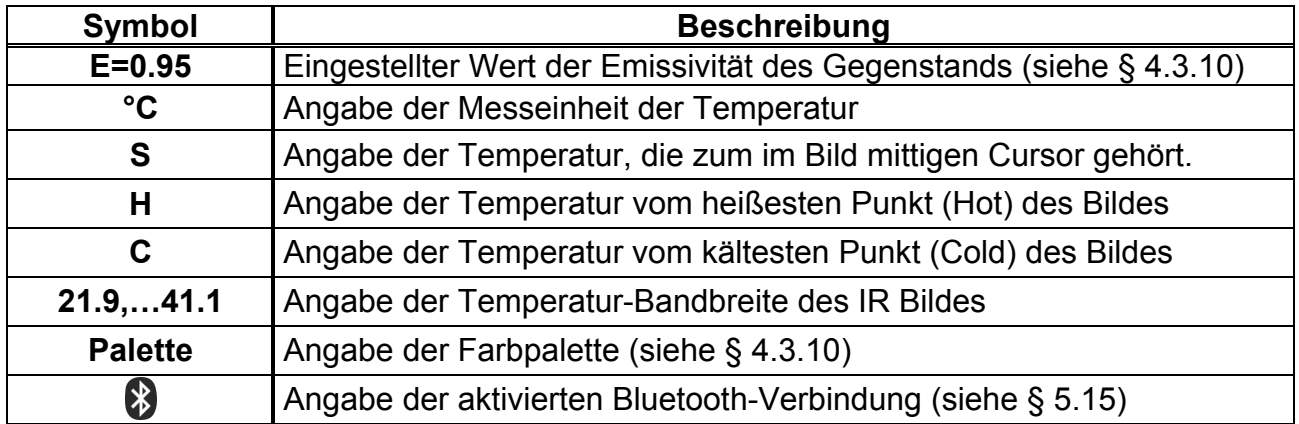

### **4.3.3. Messung von AC+DC Strom und Spannung**

Das Gerät ist in der Lage, die eventuelle Anwesenheit einer generischen Gleichwellenform überlagerten Wechselspannungsteile zu ermitteln. Dies kann bei der Messung von typischen Impuls-Signalen von nicht linearen Lasten (z.B. von Schweißmaschinen, elektrischen Öfen, usw.) nützlich sein.

- 1. Wählen Sie die Stellungen **VAC+DC** , **LoZAC+DC** oder (**Standard Zange**)
- 2. Drücken Sie die Taste **MODE/VFD** und wählen Sie "Ver", "Aer", "mAer" oder "uAer" aus (siehe Abb. 6).
- 3. Befolgen Sie die Bedienungsanleitungen in § 5.1 oder § 5.9

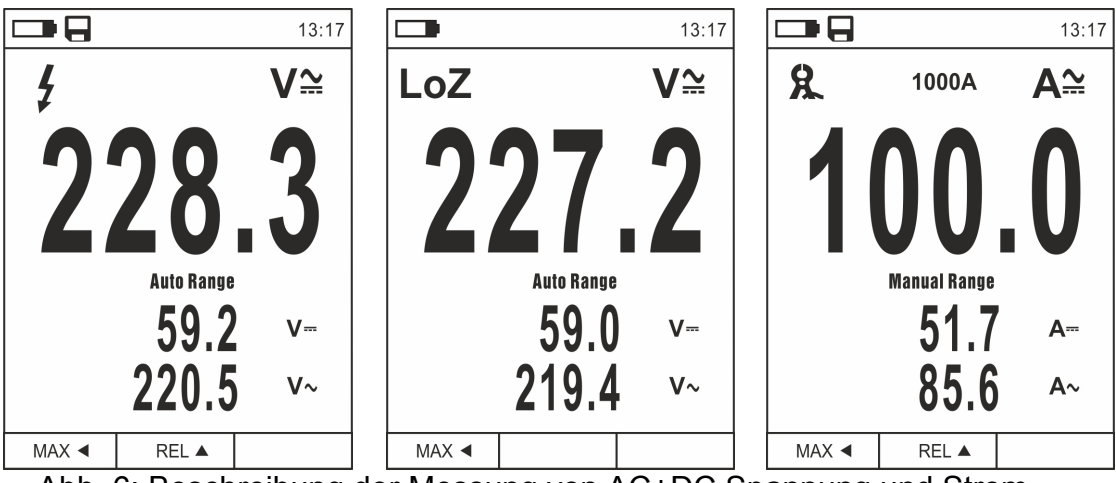

Abb. 6: Beschreibung der Messung von AC+DC Spannung und Strom

### **4.3.4. Abspeicherung der Messergebnisse**

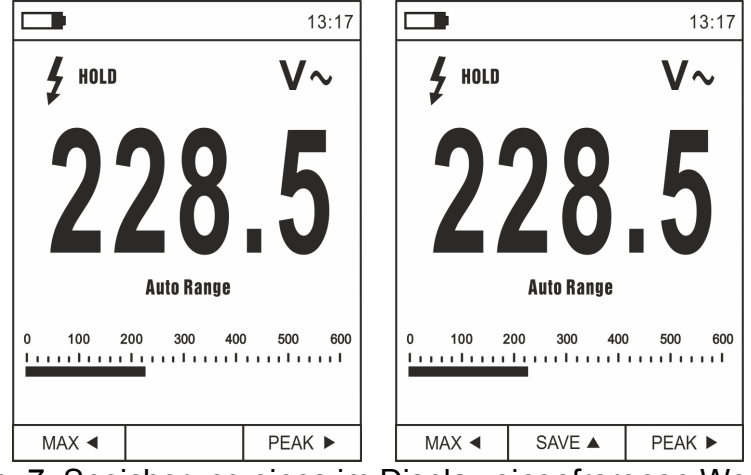

Abb. 7: Speicherung eines im Display eingefrorenen Wertes

- 1. Drücken Sie die Taste **HOLD/REL**, um das Ergebnis im Display einzufrieren. Die Meldung "HOLD" erscheint im Display (siehe Abb. 7).
- 2. Drücken Sie die Taste ▲ zum Speichern des Werts auf der interner Speicher im Gerät als BMP Bild, oder nochmals die Taste **HOLD/REL** zum Verlassen der Funktion.
- 3. Treten Sie ins Hauptmenü ein, um das gespeicherte Ergebnis anzuzeigen (siehe § 4.3.10).

### **4.3.5. Relative Messung**

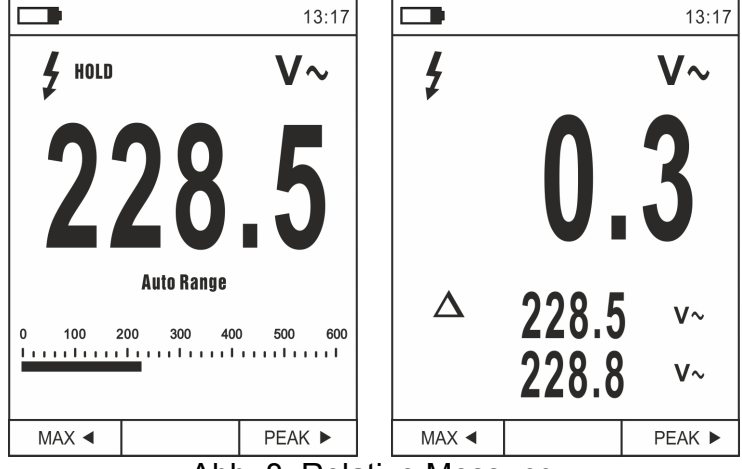

Abb. 8: Relative Messung

- 1. Drücken Sie die Taste **HOLD/REL** um in den relativen Messmodus einzutreten (siehe Abb. 8 – rechter Teil). Das Gerät stellt das Display auf Null und speichert den angegebenen Wert als Bezugswert. Alle folgenden Messungen werden auf diesen Wert bezogen. Das Symbol " $\Delta$ " erscheint im Display. Die Funktionen "MAX/MIN" und "PEAK" sind in diesem Betriebsmodus nicht aktiv.
- 2. Drücken Sie die Taste **HOLD/REL**, um das Ergebnis im Display einzufrieren. Die Meldung "HOLD" erscheint im Display und die Taste **REL**  ändert sich um in die Auswahl **SPEICHERN** .
- 3. Drücken Sie die Taste ▲ zum Speichern des Werts auf der interner Speicher im Gerät als BMP Bild oder nochmals die Taste **HOLD/REL**, um zur Funktion REL zurück zu kehren.
- 4. Drücken Sie die Taste **REL**  nochmals, oder drehen Sie den Funktionswahlschalter, um die Funktion zu verlassen.

### **4.3.6. Messung MIN/MAX und PEAK**

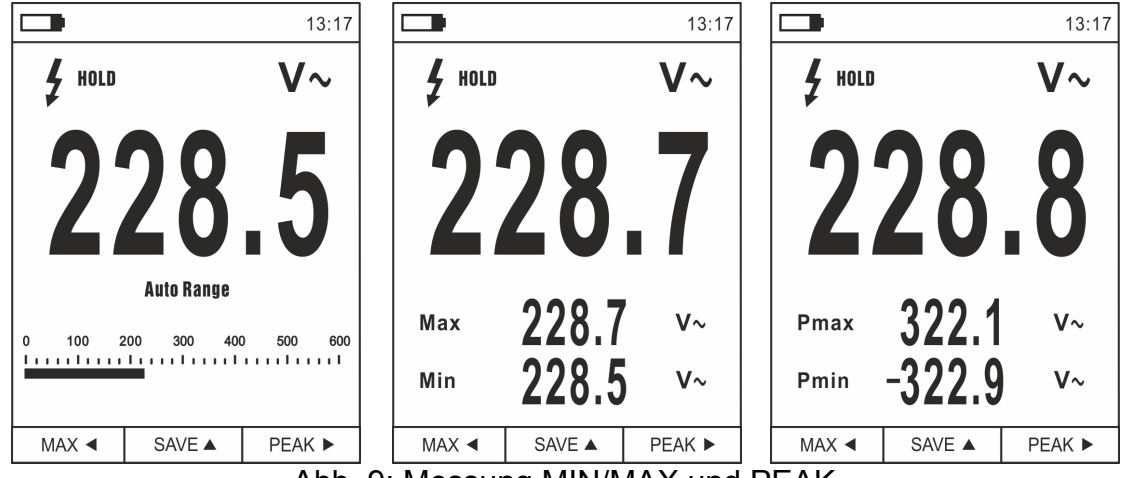

Abb. 9: Messung MIN/MAX und PEAK

- 1. Drücken Sie die Taste MAX <, um in den Messmodus der MAX und MIN Werte der zu messenden Größe einzutreten (siehe Abb. 9 – Mitte)
- 2. Die Werte werden vom Gerät automatisch aktualisiert, wenn die aktuell angezeigten Werte überstiegen werden (höher für MAX, niedriger für MIN).
- 3. Drücken Sie die Taste **HOLD/REL**, um das Ergebnis im Display einzufrieren. Die Meldung "HOLD" erscheint im Display und die Taste **REL**  ändert sich auf **SAVE**
- 4. Drücken Sie die Taste ▲ zum Speichern des Werts auf der interner Speicher im Gerät als BMP Bild, oder nochmals die Taste **HOLD/REL** um zur Funktion MAX/MIN zurück zu kehren.
- 5. Drücken Sie die Taste MAX < nochmals, oder drehen Sie den Funktionswahlschalter, um die Funktion zu verlassen.
- 6. Drücken Sie die Taste PEAK ►, um in den Messmodus der Spitzenwerte der zu messenden Größe zu gelangen (siehe Abb. 9 – rechte Seite). Die Symbole "Pmax" und "Pmin" erscheinen im Display und die Werte werden wie für die Funktion MAX/MIN aktualisiert.
- 7. Drücken Sie die Taste **HOLD/REL**, um das Ergebnis im Display einzufrieren. Die Meldung "HOLD" erscheint im Display und die Taste **SAVE**  ändert sich in die Funktion **PEAK**
- 8. Drücken Sie die Taste ▲ zum Speichern des Werts auf der interner Speicher im Gerät als BMP Bild, oder nochmals die Taste **HOLD/REL**, um zur Funktion PEAK zurück zu kehren.
- 9. Drücken Sie die Taste **PEAK ►** nochmals oder drehen Sie den Funktionswahlschalter um die Funktion zu verlassen

### **4.3.7. Ermittlung von Wechselspannung ohne Berührung**

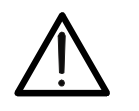

 Benutzen Sie den NCV Sensor zuerst auf einer bekannten Wechselquelle, um den normalen Betrieb zu überprüfen.

**ACHTUNG** 

- Die Dicke der Kabelisolierung und der Abstand von der Quelle können die Messung beeinflussen.
- 1. Schalten Sie das Gerät in einer beliebigen Stellung des Funktionswahlschalters ein.
- 2. Bringen Sie das Gerät einer AC Quelle nah und prüfen Sie, ob sich die rote LED auf der Oberseite einschaltet (siehe Abb. 1 – Teil 3). Dies bedeutet, dass das Gerät die Anwesenheit der Quelle ermittelt hat

### **4.3.8. Messung von AC, AC+DC Spannung mit niedriger Impedanz (LoZ)**

Diese Funktion ermöglicht die Messung der AC/DC Spannung mit einer niedrigen Eingangsimpedanz, um kapazitive Einflüsse, die das Messergebnis stark beeinflussen können, zu beseitigen.

- 1. Wählen Sie Stellung **LoZAC+DC**
- 2. Drücken Sie die Taste **MODE/VFD** zur Modus "V $\sim$ " oder "V $\cong$ " (siehe Abb. 10)
- 3. Befolgen Sie die Bedienungsanleitungen in § 5.3

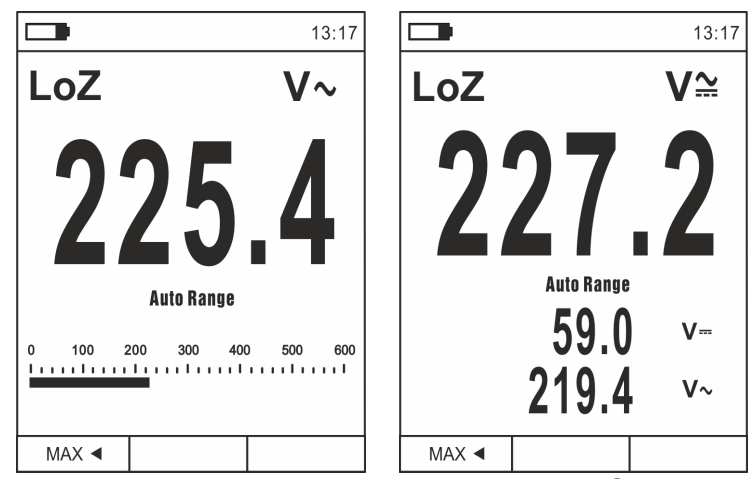

Abb. 10: Beschreibung der Messung von LoZ Spannung

### **4.3.9. Messung von Spannung oder Strom an VFD Geräten**

In diesem Modus kann eine Wechselspannungs- oder Stromauswertung nach VFD-Geräten (Variable Frequency Drivers) durchgeführt werden.

- 1. Wählen Sie Stellung VAC+DC<sub> $\equiv$ </sub> oder 60A $\equiv$ , 600A $\equiv$ , 1000A $\equiv$
- 2. Drücken Sie die Taste **MODE/VFD** zur Modus "V~" oder "A~"
- 3. Drücken Sie die Taste **MODE/VFD** (>2s) auswwälen "VFD" Modus (siehe Abb. 11)
- 4. Befolgen Sie die Bedienungsanleitungen in § 5.2 oder § 5.9
- 5. Drücken Sie die Taste **MODE/VFD** (>2) oder Wahlschalter drehen, um die Funktion zu verlassen

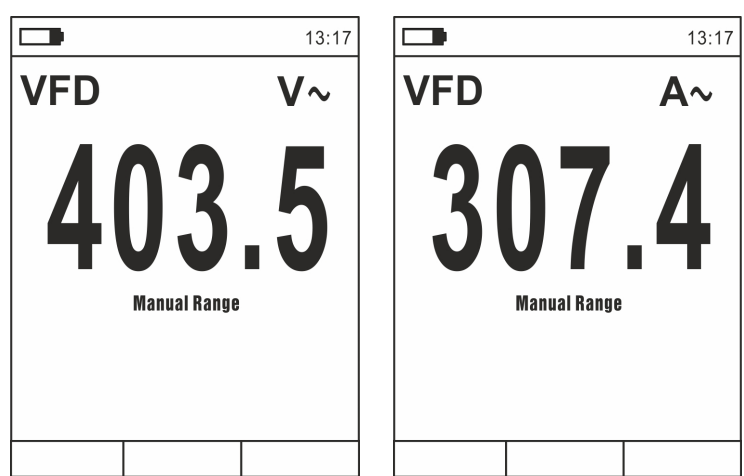

Abb. 11: Beschreibung der Messung von AC Spannung oder Strom im VFD Modus

### **4.3.10. Hauptmenü des Geräts**

1. Drücken Sie die Taste MENU "**:** zum Eintritt ins Hauptmenü des Geräts.

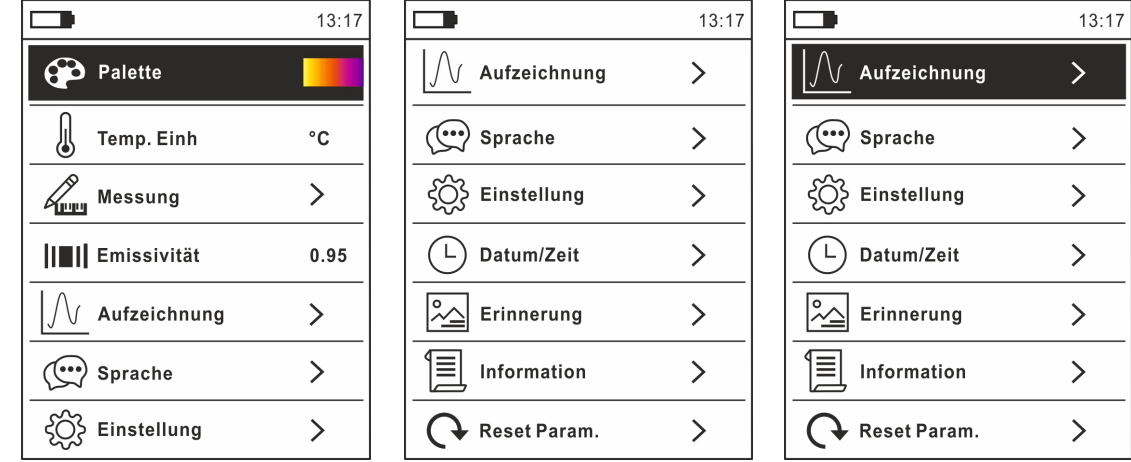

Abb. 12: Hauptmenü des Geräts (ECLIPSE und HT9025)

2. Benutzen Sie die Pfeiltasten ▲ oder ▼ zur Auswahl der Menüeinträge, und die Pfeiltasten  $\blacktriangleright$ ,  $\blacktriangleleft$  zur Einstellung der Parameter und zum Eintreten/Verlassen der internen Unterabschnitte.

### Befehl Palette (ECLIPSE)

- 3. Wählen Sie den Eintrag "Palette" und drücken Sie die Taste E zur Auswahl der Farbpalette für die Wärmebildkamera.
- 4. Benutzen Sie die Pfeiltaste  $\blacktriangleright$  oder die Taste  $\Xi$  zur Auswahl einer der folgenden Optionen: **Eisen, Regenbogen, Grau, umgekehrtes Grau, Feder**
- 5. Drücken Sie die Pfeiltaste <, die Taste E oder die Taste HOLD/REL zur Bestätigung und zum Verlassen des Hauptmenüs.

### Befehl Temp.Einh (ECLIPSE)

- 6. Wählen Sie den Eintrag "Temp.Einh" aus und drücken Sie die Tasten  $\equiv$  oder  $\blacktriangleright$  zur Aktivierung der Maßeinheit der Temperatur für die Funktion Wärmebildkamera (der Parameter ist grau angezeigt).
- 7. Benutzen Sie die Pfeiltasten ▲ oder ▼ zur Auswahl der Optionen: °C (Celsius), °F (Fahrenheit) oder **K** (Kelvin).
- 8. Drücken Sie die Pfeiltaste <, die Taste E oder die Taste HOLD/REL zur Bestätigung und zum Verlassen des Hauptmenüs.

### Befehl Messung (ECLIPSE)

9. Wählen Sie den Eintrag "Messung" aus und drücken Sie die Taste  $\equiv$  oder  $\blacktriangleright$  zur Aktivierung/Deaktivierung der mit dem "heißesten" oder "kältesten" Punkt im Wärmebild assoziierten Cursor (sehe Abb. 13).

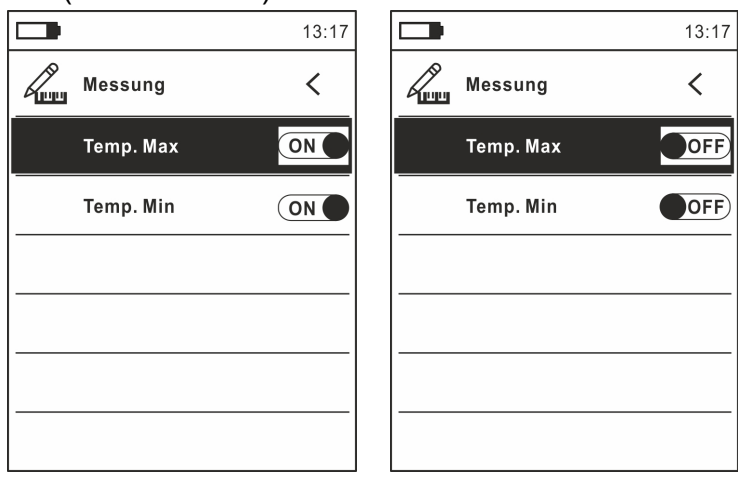

Abb. 13: Menü Messung

- 10. Benutzen Sie die Pfeiltaste  $\triangleright$  zur Auswahl der Optionen: **ON** und **OFF** (Deaktivierung)
- 11. Drücken Sie die Pfeiltaste <, die Taste E oder die Taste HOLD/REL zur Bestätigung und zum Verlassen des Hauptmenüs.
- Befehl Emissivität (ECLIPSE)
- 12. Wählen Sie den Eintrag "Emissivität" und drücken Sie die Tasten <sup>■</sup> oder ▶ zur Einstellung des Wertes des Parameters Emissionsgrad für die Funktion Wärmebildkamera.
- 13. Benutzen Sie die Pfeiltasten ▲ oder ▼ zur Auswahl des Wertes innerhalb des Bereiches: **0.01 ÷ 1.00**
- 14. Drücken Sie die Pfeiltaste ◀. die Taste **E** oder die Taste HOLD/REL zur Bestätigung und zum Verlassen des Hauptmenüs.

### Befehl Aufzeichnung

Dieser Befehl ermöglicht die Einstellung der Parameter und die Aktivierung der Aufzeichnung der vom Gerät gemessenen Größen in der Funktion Multimeter. Für Bedienungsanleitungen siehe § 5.13.

### Befehl Sprache

- 15. Wählen Sie den Eintrag "Sprache" und drücken Sie die Tasten  $\Xi$  o  $\blacktriangleright$  zur Aktivierung der Sprachauswahl.
- 16. Benutzen Sie die Pfeiltasten ▲ oder ▼ zur Auswahl der Sprache

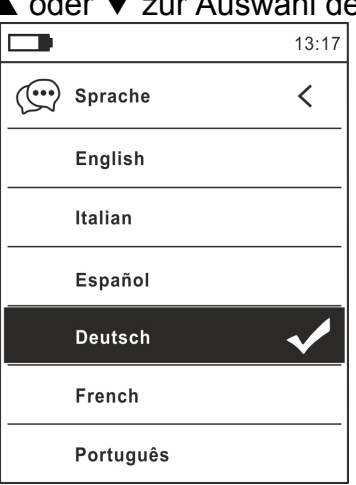

Abb. 14: Menü Sprache

17. Drücken Sie die Pfeiltaste ◀. die Taste **E** oder die Taste **HOLD/REL** zur Bestätigung und zum Verlassen des Hauptmenüs.

Befehl Einstellung

18. Wählen Sie den Eintrag "Einstellung" aus und drücken Sie die Taste  $\equiv$  oder  $\blacktriangleright$  zur Anzeige der Systemeinstellungen. Die folgende Bildschirmseite erscheint im Display:

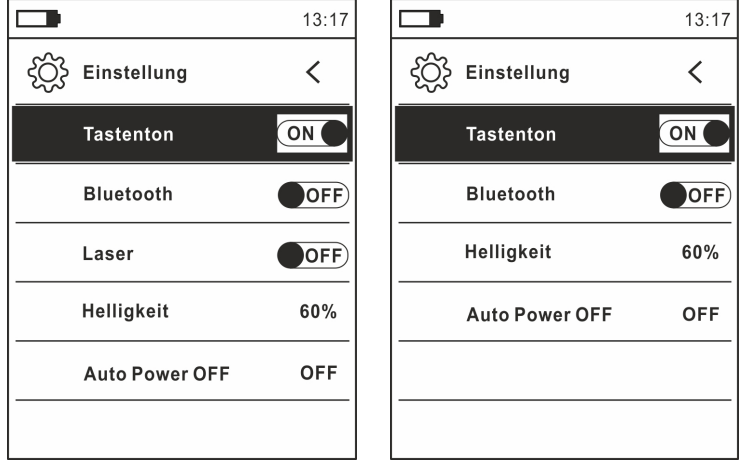

Abb. 15: Menü Einstellungen (ECLIPSE und HT9025)

- 19. Benutzen Sie die Pfeiltasten  $\triangle$  oder  $\nabla$  und die Tasten  $\Xi$  oder  $\triangleright$  zur Auswahl der folgenden Optionen:
	- **EXTastenton** → Aktivierung/Deaktivierung des Tastentons für die Funktionstasten.
	- **Eluetooth** → Aktivierung/Deaktivierung der Bluetooth Verbindung (siehe § 5.15).
	- **Easer → Aktivierung/Deaktivierung des Laser-Pointers (ECLIPSE)**
	- **EXA** Helligkeit → Einstellung des Kontrastes vom Display.
	- **Auto Power OFF**  Aktivierung (**OFF**) und Deaktivierung (**15min, 30min, 60min**) der automatischen Ausschaltung des Geräts.
- 20. Drücken Sie die Pfeiltaste ◀, die Taste E oder die Taste HOLD/REL zur Bestätigung und zum Verlassen des Hauptmenüs.

### Befehl Datum/Zeit

21. Wählen Sie den Eintrag "Datum/Zeit" aus und drücken Sie die Taste  $\equiv$  oder  $\blacktriangleright$  zur Einstellung des Datums/der Uhrzeit vom System. Der folgende Bildschirm erscheint im Display:

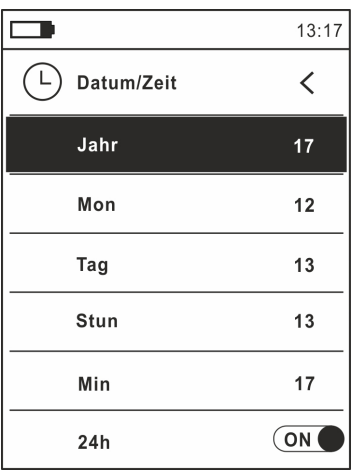

- 22. Benutzen Sie die Tasten ▲ oder ▼ und die Tasten E oder ▶ zur Auswahl/Einstellung des Datums/der Uhrzeit in den Formaten:
	- $\triangleright$  **Europäisch**  $\rightarrow$  Option 24h (ON)
	- **Amerikanisch (AM/PM)**  Option **24h** (OFF)
- 23. Drücken Sie die Pfeiltaste <, die Taste E oder die Taste HOLD/REL zur Bestätigung und zum Verlassen des Hauptmenüs.

Befehl Erinnerung (Aufruf und Löschen von Bildern)

24. Wählen Sie den Eintrag "Erinnerung" aus und drücken Sie die Taste  $\equiv$  oder  $\blacktriangleright$  zum Eintritt in den interner Speicher, aus dem Sie die gespeicherten Bilder aufrufen und löschen können. Die folgende Bildschirmseite erscheint im Display:

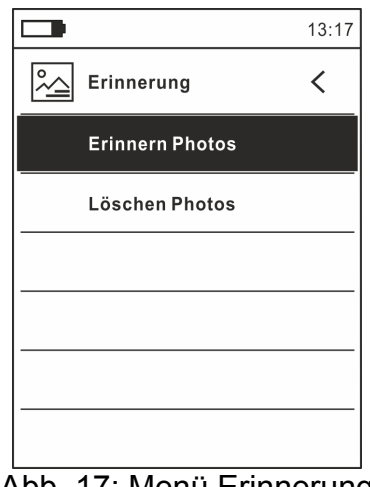

Abb. 17: Menü Erinnerung

Abb. 16: Menü Datum/Uhrzeit

25. Benutzen Sie die Tasten  $\triangle$  oder  $\nabla$  und die Tasten  $\equiv$  oder  $\triangleright$  zur Auswahl der Option "Bild aufrufen". Die folgenden Bildschirmseiten (die dem letzten gespeicherten Bild entsprechen) erscheinen im Display:

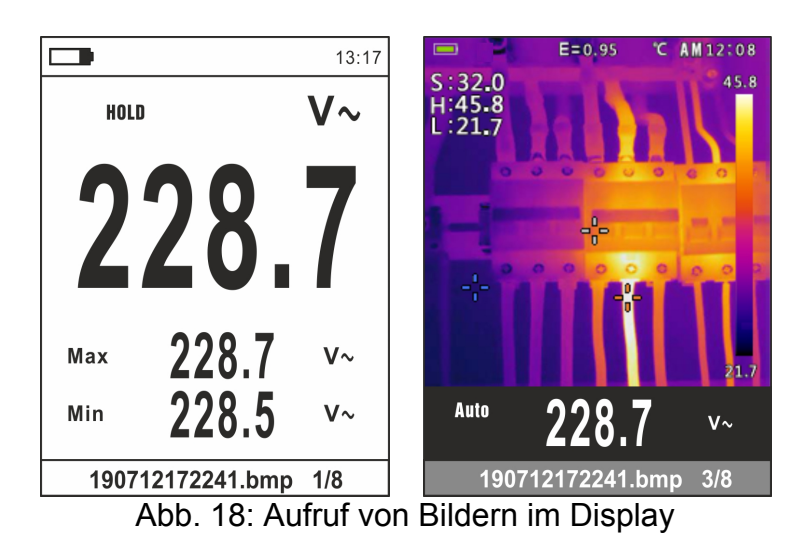

- 26. Benutzen Sie die Pfeiltasten ▲ oder ▼ zum Aufruf vom gewünschten Bild unter denen, die auf der Interner Speicher gespeichert wurden. Das gespeicherte Bild hat immer das Format "JJMMTTHHMMSS.bmp": aus diesem Namen können Sie immer entnehmen, wann genau das Bild gespeichert wurde.
- 27. Drücken Sie die Taste **MODE/VFD** um die verlassen Funktion zu und zum Messbildschirm zurückzukehren
- 28. Drücken Sie die Taste **HOLD/REL** auf dem aufgerufenen Bild. Die Bildschirmseiten in der Abb. 19 – Linker Teil) erscheinen im Display.

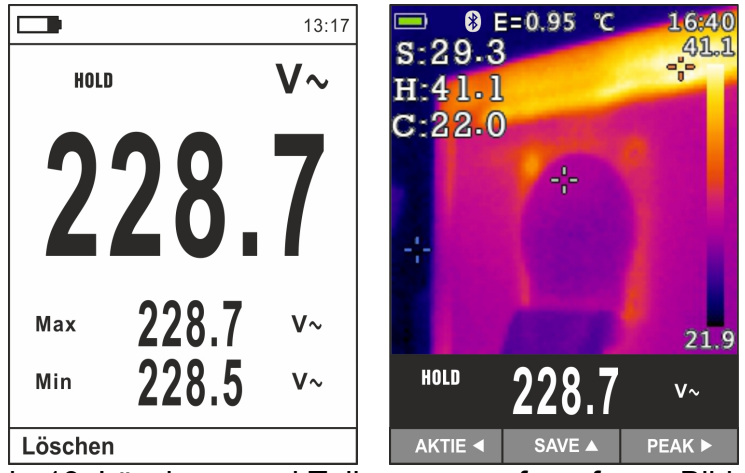

Abb. 19: Löschung und Teilung von aufgerufenen Bildern

- 29. Premere il tasto **MODE/VFD** per cancellare la foto richiamata o il tasto **HOLD/REL** per tornare alla videata precedente
- 30. Mit einem festen Bild auf dem Display benutzen Sie die Pfeiltasten  $\blacktriangleleft$  oder  $\blacktriangleright$  zur Auswahl der Option "Aktie" (nur für Screenshots von IR Bildern verfügbar für ECLIPSE) (siehe Abb. 19 – Rechte Teil), damit das Bild auf dem Mobilgerät durch die APP HTMercury und Bluetooth Verbindung geteilt wird (siehe § 5.15).
- 31. Benutzen Sie die Tasten  $\blacktriangle$  oder  $\nabla$  und die Tasten  $\equiv$  oder  $\blacktriangleright$  zur Auswahl der Option "Löschen Photo" (siehe Abb. 17). Die folgende Bildschirmseite erscheint im Display:

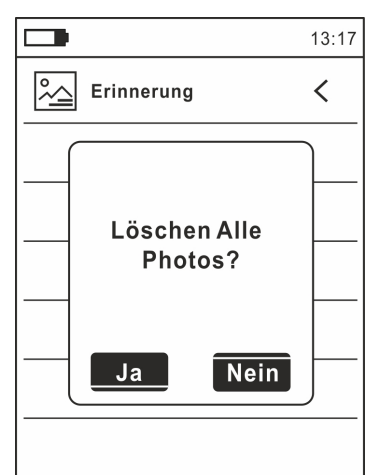

Abb. 20: Löschung von allen gespeicherten Bildern

- 32. Benutzen Sie die Pfeiltasten < oder ▶ zur Bestätigung (Ja) oder zur Ablehnung (Nein) der Löschung von allen gespeicherten Bildern
- 33. Drücken Sie die Taste : zu bestätigen

### Befehl Information

34. Wählen Sie den Eintrag "Informationen" aus und drücken Sie die Taste : in oder ▶ zur Anzeige der Informationen über das Gerät (Hardware- und Firmware-Version).

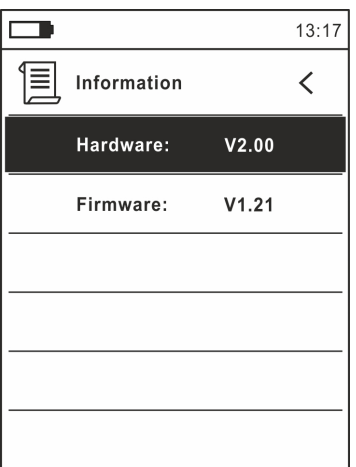

Abb. 21: Menü Information

35. Drücken Sie die Pfeiltaste ◀, die Taste E oder die Taste HOLD/REL zur Bestätigung und zum Verlassen des Hauptmenüs.

### Befehl Reset Param..

36. Wählen Sie den Eintrag "Reset Param.." und drücken Sie die Tasten  $\equiv$  oder  $\blacktriangleright$  zur Wiederherstellung der Default-Einstellungen (Werksseinstellungen) des Geräts.

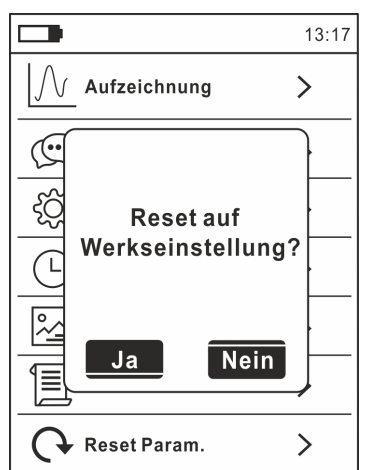

Abb. 22: Bildschirmseite der Wiederherstellung der Default-Einstellungen

- 37. Benutzen Sie die Pfeiltasten < oder  $\blacktriangleright$  zur Bestätigung (Ja) oder zur Ablehnung (Nein) die Reset-Funktion des Gerätes
- 38. Drücken Sie die Taste E oder die Taste HOLD/REL zur Bestätigung und zum Verlassen des Hauptmenüs
- 39. **Die Operation löscht keine Daten auf der interner Speicher**

# **5. ANWEISUNGEN ZUM GEBRAUCH**

### **5.1. DC SPANNUNGSMESSUNG**

## **ACHTUNG**

- Die maximale DC Eingangsspannung beträgt 1500V. Versuchen Sie nicht, Spannungen zu messen, die die Grenzwerte, die in diesem Handbuch angegebenen werden, überschreiten. Das Überschreiten der Spannungs-Grenzwerte könnte einen elektrischen Schock verursachen und das Messgerät beschädigen
	- **Die CAT III 1000V Markierung auf den Messleitungen garantiert eine sichere Spannungsmessung bis 1500V**

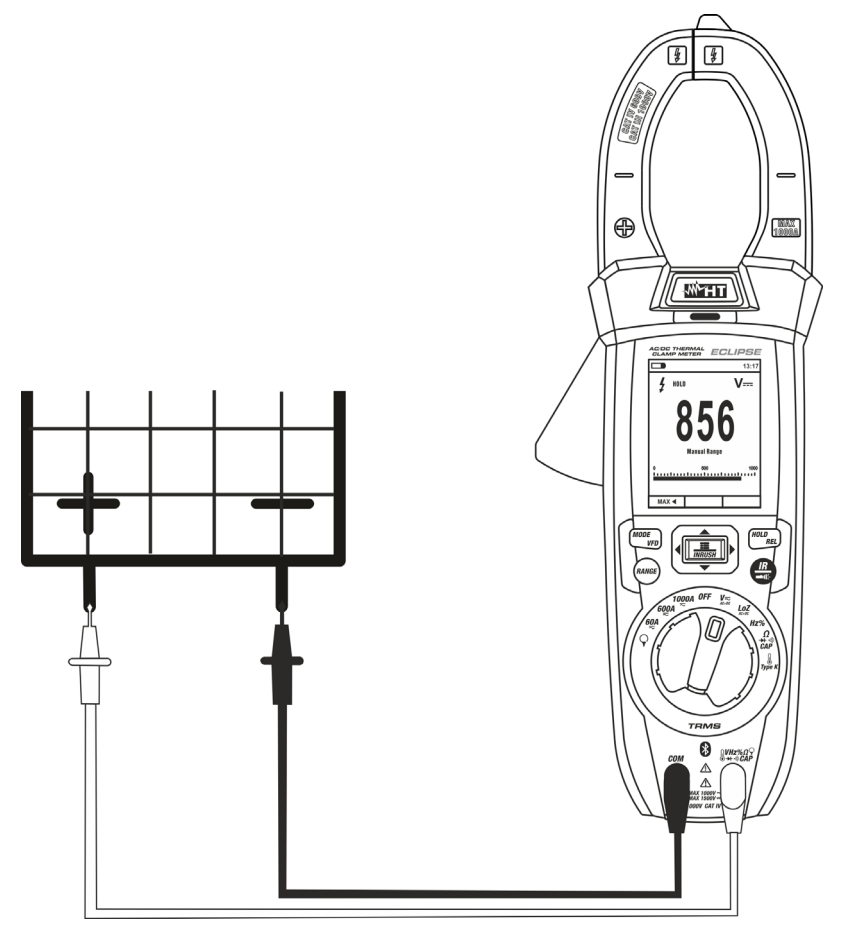

Abb. 23: Verwendung des Geräts zur Messung von DC Spannung

- 1. Wählen Sie Stellung **VAC+DC**
- 2. Drücken Sie die Taste MODE/VFD zur Auswahl der Messungen "mV---"
- 3. Verbinden Sie die rote Messleitung mit der Eingangsbuchse **VHz% CAP**Q-+<sup>11</sup>) und die schwarze Messleitung mit der Eingangsbuchse **COM**
- 4. Verbinden Sie die rote Messleitung und die schwarze Messleitung mit dem jeweils positiven und negativen Potenzial des zu messenden Kreises (siehe Abb. 23). Der Spannungswert erscheint auf dem Display.
- 5. Wenn im Display die Meldung "**OL**" erscheint, wählen Sie einen höheren Bereich aus.
- 6. Das Symbol "**-**" auf dem Display des Geräts gibt an, dass die Spannung die umgekehrte Richtung mit Bezug auf den Anschluss in Abb. 23 hat.
- 7. Zur Verwendung der Funktionen HOLD und RANGE, siehe § 4.2
- 8. Für zur Verwendung der internen Funktionen, siehe § 4.3.3
- 9. Zum Speichern des Ergebnisses siehe § 4.3.4

# **5.2. AC, AC+DC, VFD SPANNUNGSMESSUNG ACHTUNG**  Die maximale AC Eingangsspannung beträgt 1000V. Versuchen Sie nicht, Spannungen zu messen, die die Grenzwerte, die in diesem Handbuch angegebenen werden, überschreiten. Das Überschreiten der Spannungs-Grenzwerte könnte einen elektrischen Schock verursachen und das Messgerät beschädigen.  $\sqrt{2}$ ⊕ /with  $\overline{v}$ 230.4

Abb. 24: Verwendung des Gerätes für AC, AC+DC, VFD Spannungmessung

- 1. Wählen Sie Stellung VAC+DC<sub>o</sub> aus. Prüfen Sie die Anwesenheit von einer AC Quelle (siehe § 4.3.7)
- 2. Drücken Sie die Taste MODE/VFD zur Auswahl der Messungen "V~"
- 3. Verbinden Sie die rote Messleitung mit der Eingangsbuchse **VHz% CAPQ** + 1) und die schwarze Messleitung mit der Eingangsbuchse **COM**.
- 4. Verbinden Sie die rote Messleitung und die schwarze Messleitung mit den gewünschten Messpunkten des zu messenden Kreises (siehe Abb. 24). Der Spannungswert erscheint auf dem Display.
- 5. Wenn im Display die Meldung "**OL**" erscheint, wählen Sie einen höheren Bereich aus.
- 6. Drücken Sie die Taste **MODE** zur Auswahl der Messungen "**Hz**" oder "**%**", um die Werte der Frequenz und vom Duty Cycle der Eingangsspannung anzuzeigen. Der Bargraph ist bei diesen Funktionen nicht aktiv.
- 7. Zur Verwendung der Funktionen HOLD und RANGE, siehe § 4.2
- 8. Zur Verwendung der Funktionen AC+DC, VFD und der internen Funktionen, siehe § 4.3
- 9. Zum Speichern des Ergebnisses siehe § 4.3.4

# **5.3. LOZAC, LOZAC+DC SPANNUNGSMESSUNG ACHTUNG**  Die maximale AC Eingangsspannung beträgt 1000V. Versuchen Sie nicht, Spannungen zu messen, die die Grenzwerte, die in diesem Handbuch angegebenen werden, überschreiten. Das Überschreiten der Spannungs-Grenzwerte könnte einen elektrischen Schock verursachen und das Messgerät beschädigen. 团 ⊕ **MAX**  $\sqrt{H + W}$

Abb. 25: Verwendung des Gerätes für LozAC, LozAC+DC Spannungmessung

- 1. Wählen Sie Stellung **LoZVAC+DC** aus. (siehe § 4.3.8)
- 2. Drücken Sie die Taste MODE/VFD zur Auswahl der Messungen "Vor" oder V (AC+DC)"
- 3. Verbinden Sie die rote Messleitung mit der Eingangsbuchse **VHz% ?CAP**Q-+·<sup>1)</sup> und die schwarze Messleitung mit der Eingangsbuchse **COM**.
- 4. Verbinden Sie die rote Messleitung und die schwarze Messleitung mit den gewünschten Messpunkten des zu messenden Kreises (siehe Abb. 24). Der Spannungswert erscheint auf dem Display.
- 5. Wenn im Display die Meldung "**OL**" erscheint, wählen Sie einen höheren Bereich aus.
- 6. Zur Verwendung der Funktionen HOLD und RANGE, siehe § 4.2
- 7. Zur Verwendung der Funktionen AC+DC und der internen Funktionen, siehe § 4.3
- 8. Zum Speichern des Ergebnisses siehe § 4.3.4

### **5.4. FREQUENZMESSUNG UND DUTY CYCLE-MESSUNG**

## **ACHTUNG**

Die maximale AC Eingangsspannung beträgt 1000V. Versuchen Sie nicht, Spannungen zu messen, die die Grenzwerte, die in diesem Handbuch angegebenen werden, überschreiten. Das Überschreiten der Spannungs-Grenzwerte könnte einen elektrischen Schock verursachen und das Messgerät beschädigen.

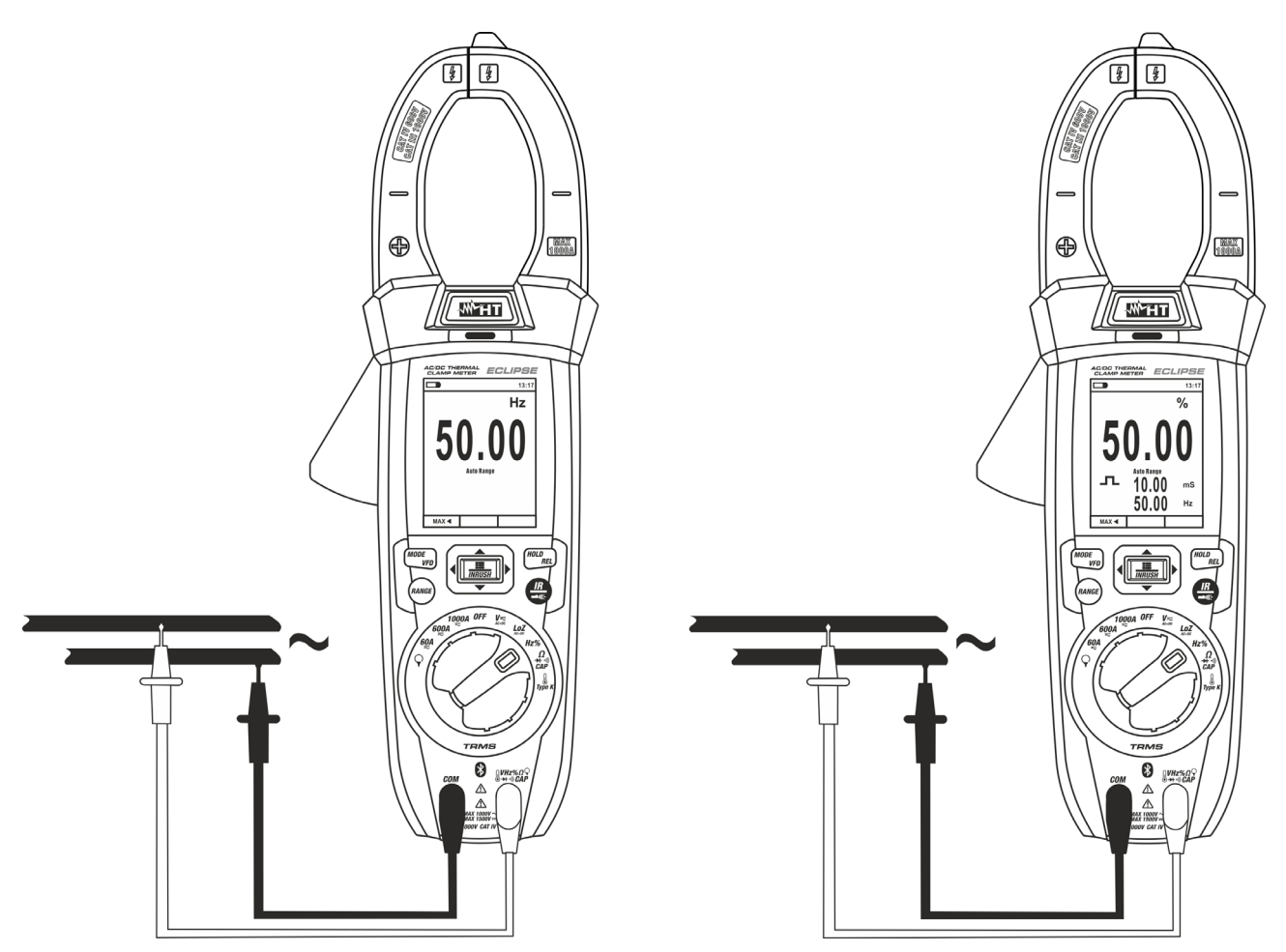

Abb. 26: Verwendung des Gerätes für Frequenz- und Duty Cycle-Messungen

- 1. Wählen Sie die Stellung **Hz%** aus.
- 2. Drücken Sie die Taste **MODE/VFD** zur Auswahl der Messungen "**Hz**" oder "**%**", um die Werte der Frequenz und vom Duty Cycle (Symbol " $\Box$ " im Display) des Eingangssignals anzuzeigen.
- 3. Verbinden Sie die rote Messleitung mit der Eingangsbuchse **VHz% CAP**Q-+<sup>11</sup>) und die schwarze Messleitung mit der Eingangsbuchse **COM**.
- 4. Verbinden Sie die rote Messleitung und die schwarze Messleitung mit den gewünschten Messpunkten des zu messenden Kreises (siehe Abb. 26). Der Wert der Frequenz (Hz) oder des Duty Cycle (%) erscheint auf dem Display. Der Bargraph ist bei diesen Funktionen nicht aktiv.
- 5. Zur Verwendung der Funktionen HOLD und RANGE, siehe § 4.2
- 6. Zur Verwendung der internen Funktionen, siehe § 4.3
- 7. Zum Speichern des Ergebnisses siehe § 4.3.4

### **5.5. WIDERSTANDSMESSUNG UND DURCHGANGSPRÜFUNG**

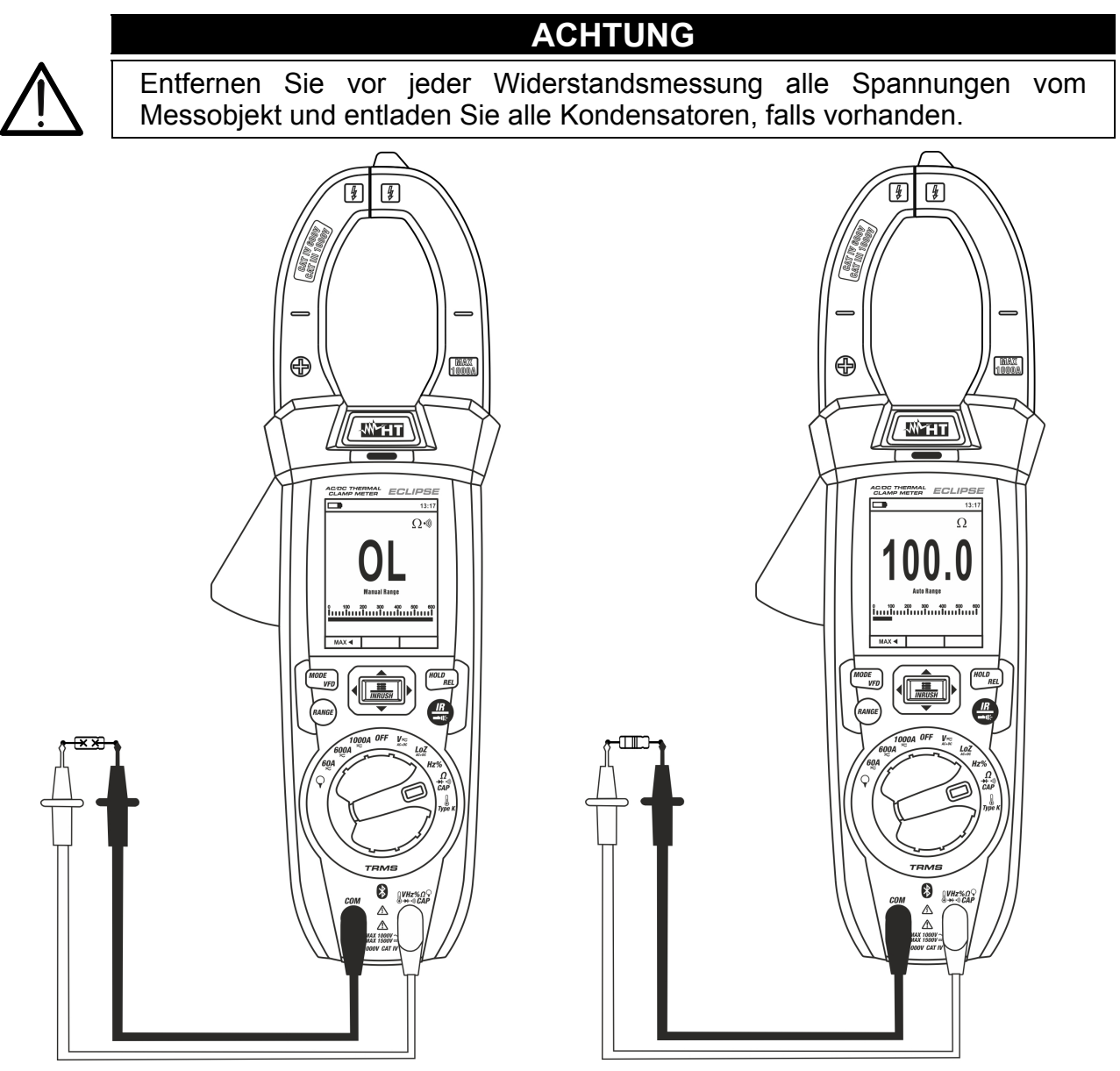

Abb. 27: Verwendung des Gerätes für Widerstandsmessung und Durchgangsprüfung

- 1. Wählen Sie Stellung  **CAP**
- 2. Verbinden Sie die rote Messleitung mit der Eingangsbuchse **VHz% CAP**  $\Omega$  + <sup>1)</sup> und die schwarze Messleitung mit der Eingangsbuchse **COM**.
- 3. Verbinden Sie die Messleitungen mit den gewünschten Messpunkten des zu messenden Kreises (siehe Abb. 27). Der Widerstandswert erscheint auf dem Display.
- 4. Wenn im Display die Meldung "**OL**" erscheint, wählen Sie einen höheren Bereich aus.
- 5. Drücken Sie die MODE/VFD Taste zur Auswahl der Messung (\*\*)<sup>\*</sup> (Durchgangstest) und verbinden Sie die Messleitungen mit den gewünschten Punkten des zu messenden Kreises.
- 6. Der (nur indikative) Wert wird im Display in  $\Omega$  angezeigt und das Gerät erzeugt ein Tonsignal, falls der Widerstandswert <50 $\Omega$  ist
- 7. Zur Verwendung der Funktionen HOLD und RANGE, siehe § 4.2
- 8. Zur Verwendung der internen Funktionen, siehe § 4.3
- 9. Zum Speichern des Ergebnisses siehe § 4.3.4

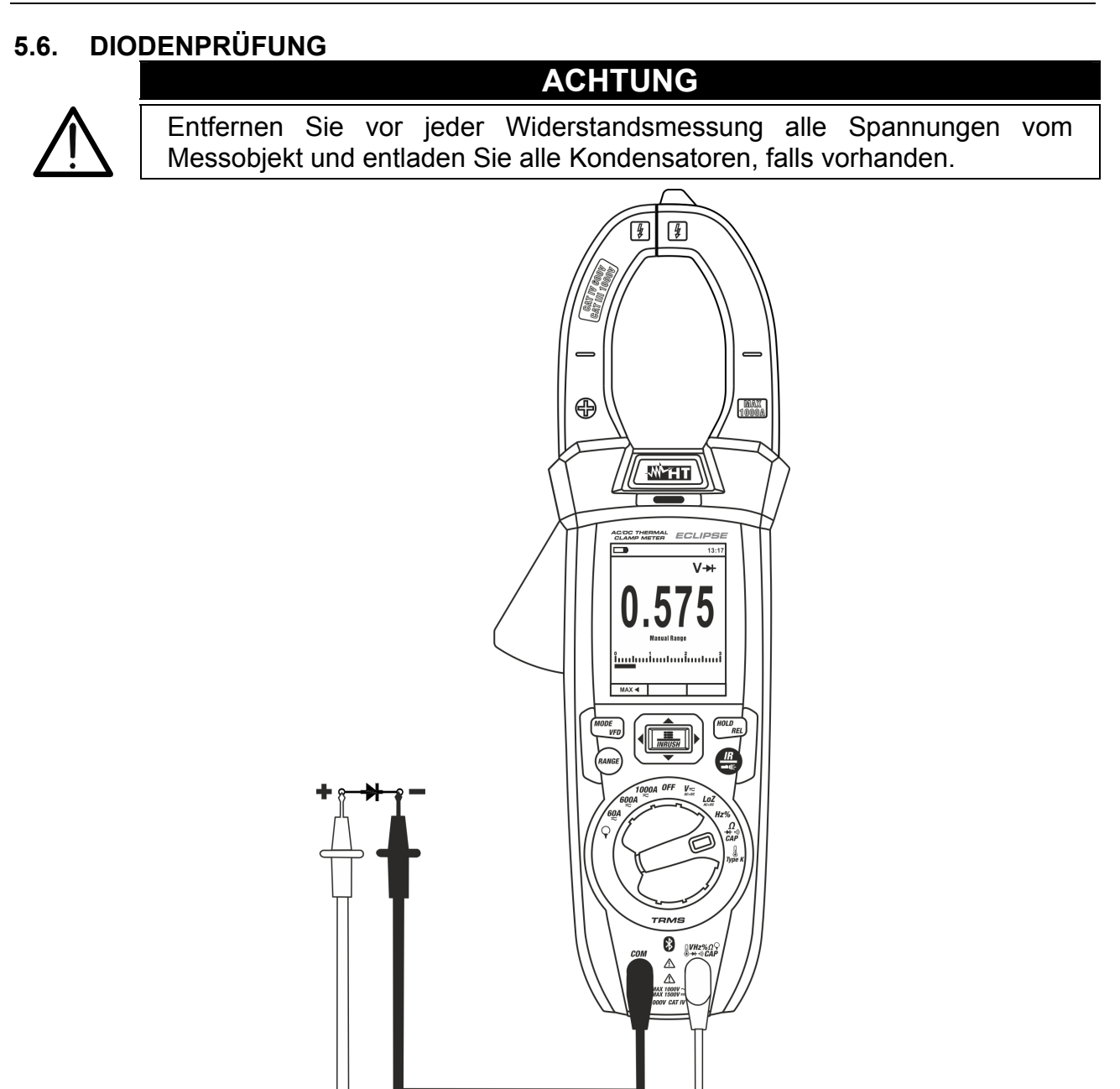

Abb. 28: Verwendung des Gerätes für Diodenprüfung

- 1. Wählen Sie Stellung  $\Omega \rightarrow \cdots$ ) CAP
- 2. Drücken Sie die MODE/VFD Taste zur Auswahl der "><sup>+</sup>" Messung.
- 3. Verbinden Sie die rote Messleitung mit der Eingangsbuchse **VHz% CAP**Q-+<sup>11</sup>) und die schwarze Messleitung mit der Eingangsbuchse **COM**.
- 4. Verbinden Sie die Messleitungen mit den jeweiligen Enden der zu messenden Diode (siehe Abb. 28) und achten Sie dabei auf die angegebene Polarität.. Der Wert der direkt polarisierten Schwellenspannung wird im Display angezeigt.
- 5. Wenn ein Spannungsgrenzwert von 0V angezeigt wird, ist die P-N Verbindung kurzgeschlossen
- 6. Wenn das Gerät die Meldung "**OL**" anzeigt, sind die Anschlüsse der Diode vertauscht (siehe Abb. 28) oder die P-N Verbindung ist defekt.
- 7. Zur Verwendung der Funktionen HOLD und RANGE, siehe § 4.2
- 8. Zur Verwendung der internen Funktionen, siehe § 4.3
- 9. Zum Speichern des Ergebnisses siehe § 4.3.4

### **5.7. KAPAZITÄTMESSUNG**

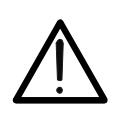

Bevor Sie Kapazitätmessungen an Kreisen oder Kondensatoren durchführen, trennen Sie die Versorgung des zu messenden Kreises ab und entladen Sie alle vorhandenen Kapazitäten. Bei der Verbindung zwischen dem Multimeter und der zu messenden Kapazität, achten Sie auf die richtige Polarität (wenn gefragt).

**ACHTUNG** 

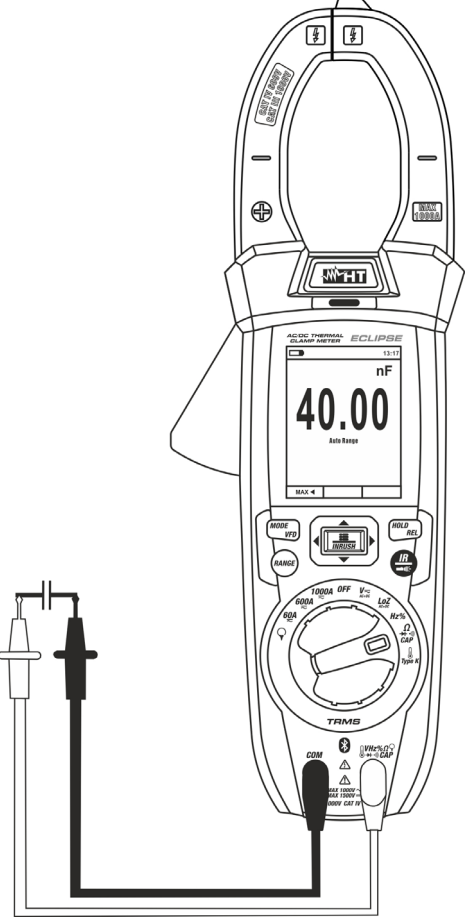

Abb. 29: Verwendung des Gerätes für Kapazitätmessung

- 1. Wählen Sie Stellung Ω<sup>-+++1)</sup> CAP
- 2. Drücken Sie die **MODE** Taste, bis das Symbol "nF" auf dem Display erscheint.
- 3. Verbinden Sie die rote Messleitung mit der Eingangsbuchse **VHz% CAP**Q-+<sup>11</sup>) und die schwarze Messleitung mit der Eingangsbuchse **COM**.
- 4. Drücken und halten Sie (>2s) die **HOLD/REL**-Taste gedrückt bevor Sie die Messung durchführen (siehe § 4.3.5).
- 5. Verbinden Sie die Messleitungen mit den beiden Enden des zu messenden Kondensators und dabei achten Sie, wenn nötig, auf die positive (rotes Kabel) und negative (schwarzes Kabel) Polarität (siehe Abb. 29). Der Wert erscheint im Display. **Je nach Kondensator, könnte das Gerät einige Sekunden brauchen, bevor das korrekte Endergebnis angezeigt wird.** Der Bargraph ist bei dieser Funktion nicht aktiv.
- 6. Die Meldung "**OL**" gibt an, dass der Kapazitätwert den maximalen messbaren Wert überschreitet.
- 7. Zur Verwendung der Funktionen HOLD und RANGE, siehe § 4.2
- 8. Zur Verwendung der internen Funktionen, siehe § 4.3
- 9. Zum Speichern des Ergebnisses siehe § 4.3.4

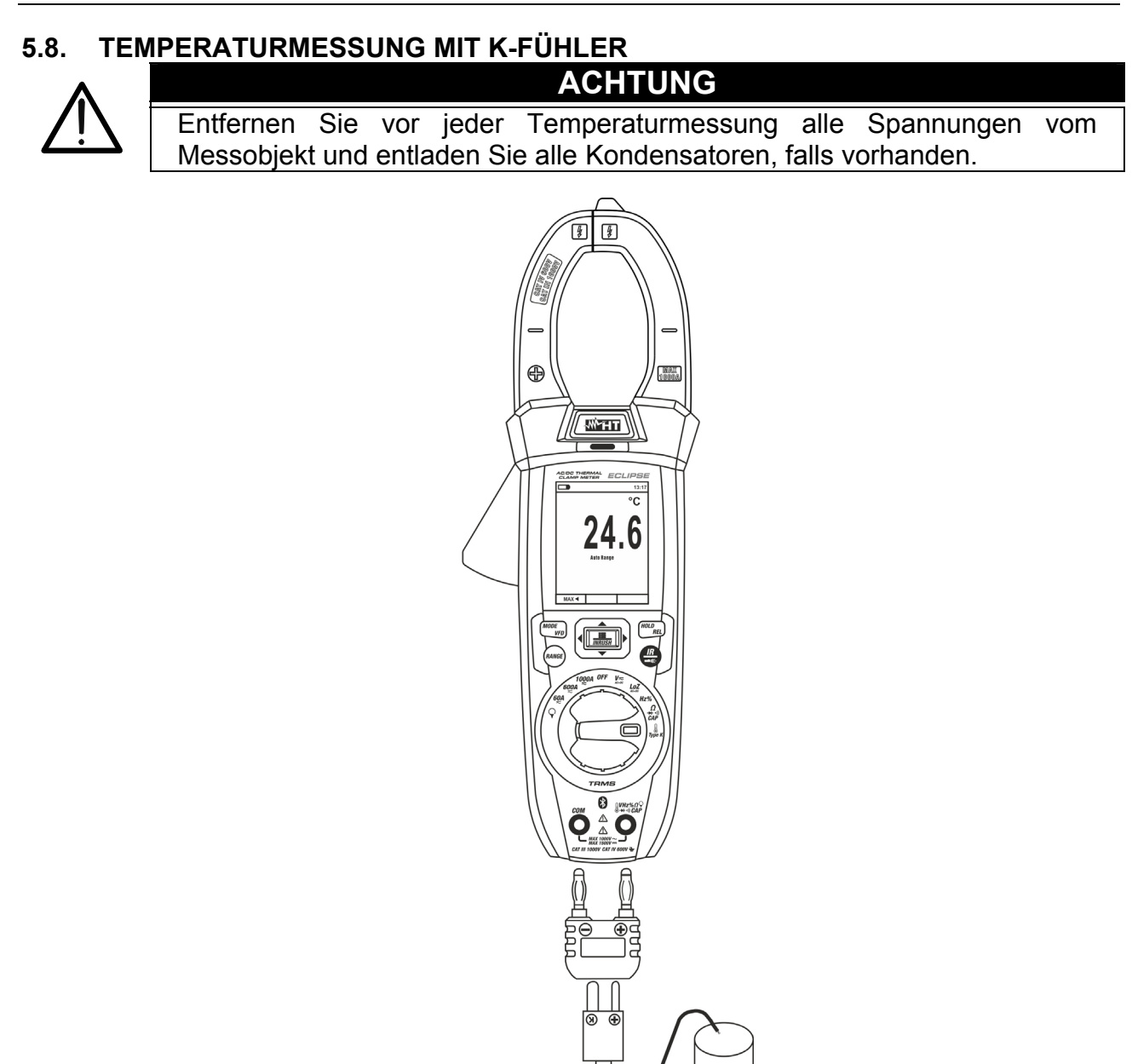

Abb. 30: Verwendung des Gerätes für Temperaturmessung

- 1. Wählen Sie Stellung **TypeK** aus.
- 2. Drücken Sie die **MODE/VFD** Taste, bis das Symbol "°C" oder "°F" auf dem Display erscheint.
- 3. Stecken Sie den mitgelieferten Adapter in die Eingangsbuchsen UVHz% **CAP** $\Omega$ <sup>+1)</sup> (Polarität +) und **COM** (Polarität -) (siehe Abb. 30).
- 4. Verbinden Sie den mitgelieferten K-Typ Drahtfühler oder das K-Typ Thermoelement mit dem Gerät (mit Hilfe des Adapters), und dabei achten Sie auf die positive und negative Polarität auf dem Gerät. Der Temperaturwert erscheint auf dem Display. Der Bargraph ist bei dieser Funktion nicht aktiv.
- 5. Die Meldung "**OL**" gibt an, dass der Temperaturwert den maximalen messbaren Wert überschreitet.
- 6. Zur Verwendung der Funktionen HOLD und RANGE, siehe § 4.2
- 7. Zur Verwendung der internen Funktionen, siehe § 4.3
- 8. Zum Speichern des Ergebnisses siehe § 4.3.4

# **5.9. DC STROMMESSUNG ACHTUNG**  Entfernen Sie vor der Messung alle Messleitungen vom Messobjekt und vom Messgerät.  $\sqrt{4}$  $1000$ WHT இ C

Abb. 31: Verwendung des Geräts zur Messung von DC Strom

- 1. Wählen Sie die Stellung 60A<sub>,</sub> 600A , oder 1000A
- 2. Drücken Sie die Taste MODE/VFD zur Auswahl der Messungen "A--"
- 3. Drücken und halten Sie (>2s) die **HOLD/REL**-Taste gedrückt um die Nullstellung der Restmagnetisierung aktuellen durchführen
- 4. Legen Sie die Leiter nach innen zur Mitte der Klemmbacke getestet werden (siehe Abb. 31), um Messungen durchzuführen accurated in die Richtung von dem positiven Anschluß "+" (siehe Abb. 1 - Teil 2) an den negativen Anschluß "-" (siehe Abb. 2 – Teil 1). Betrachten Sie die Kerben am Kiefer als Referenz (siehe Abb. 3)
- 5. Der Wert des DC Stroms erscheint im Display
- 6. Wenn im Display die Meldung "**OL**" erscheint, ist der höchste messbare Wert erreicht.
- 7. Das Symbol "**-**" auf dem Display des Gerätes gibt an, dass der Strom die umgekehrte Richtung hat mit Bezug auf den Anschluss in Abb. 31
- 8. Zur Verwendung der Funktionen HOLD siehe § 4.2
- 9. Für Verwendung der internen Funktionen, siehe § 4.3.3
- 10. Zum Speichern des Ergebnisses siehe § 4.3.4

### **5.10. AC STROMMESSUNG**

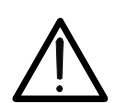

Entfernen Sie vor der Messung alle Messleitungen vom Messobjekt und vom Messgerät.

**ACHTUNG** 

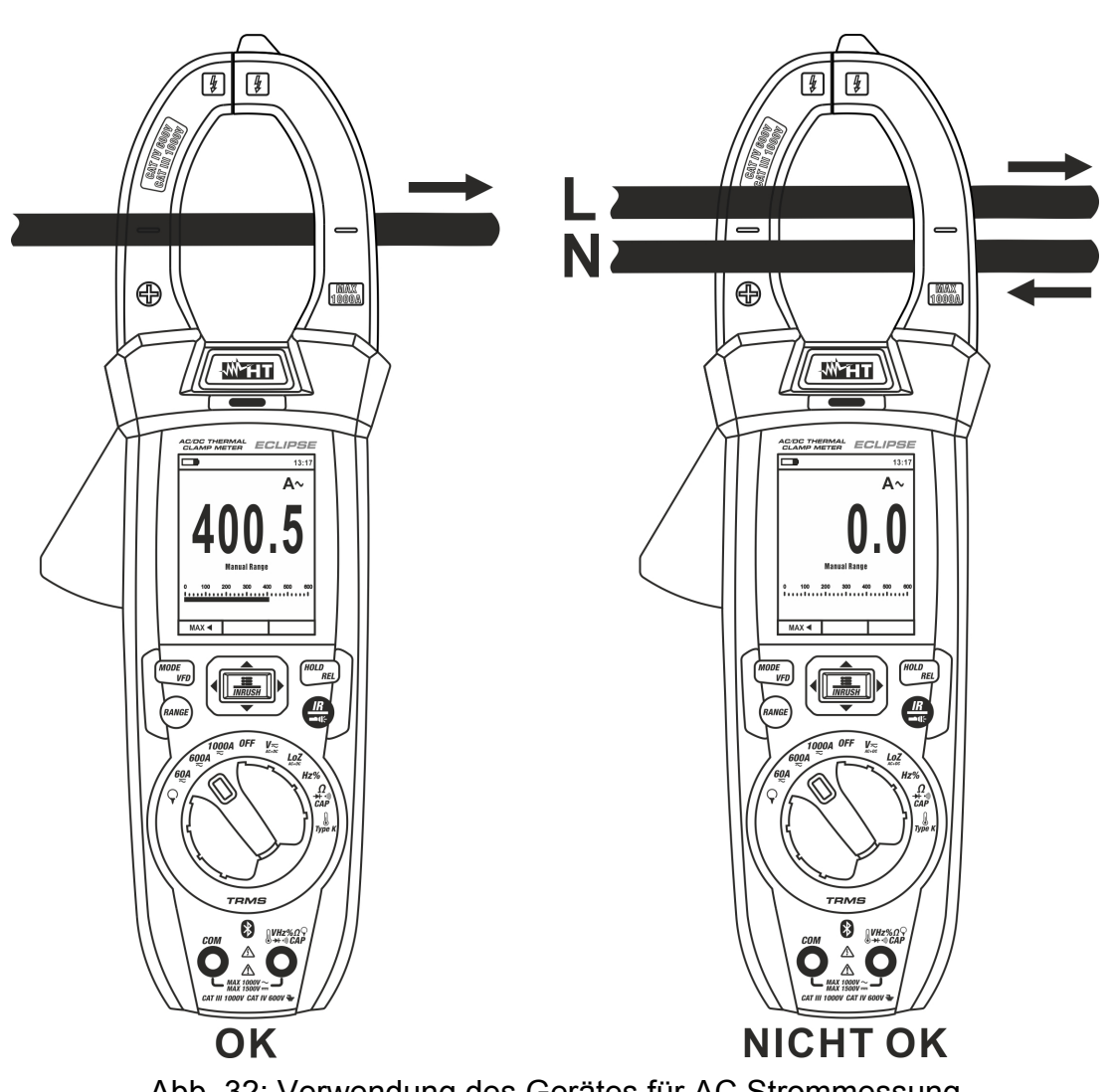

Abb. 32: Verwendung des Gerätes für AC Strommessung

- 1. Wählen Sie die Stellung 60A<sub> $\overline{\leftarrow}$ , 600A $\overline{\leftarrow}$  oder 1000A $\overline{\leftarrow}$ </sub>
- 2. Drücken Sie die MODE/VFD Taste zur Auswahl der "A "Messung.
- 3. Legen Sie die Leiter nach innen zur Mitte der Klemmbacke getestet werden, um Messungen durchzuführen accurated. Betrachten Sie die Kerben am Kiefer als Referenz (siehe Abb. 3). Der gemessene Stromwert wird angezeigt.
- 4. Der Stromwert erscheint auf dem Display.
- 5. Wenn im Display die Meldung "**OL**" erscheint, ist der höchste messbare Wert erreicht.
- 6. Zur Verwendung der Funktionen HOLD siehe § 4.2
- 7. Zur Verwendung der internen Funktionen, siehe § 4.3
- 8. Zum Speichern des Ergebnisses siehe § 4.3.4

# **5.11. AC TRMS ANLAUFSTROM (INRUSH) ACHTUNG**  Entfernen Sie vor der Messung alle Messleitungen vom Messobjekt und vom Messgerät.  $\sqrt{4}$  $\sqrt{2}$  $\sqrt{4}$  $\oplus$ NAX<br>1000a ⊕ **MAX**<br>1000A WHT WHT  $\overline{A}$  $\overline{\mathbf{A}}$ 450.3 0 ❸  $\mu$ *Hz% Q*  $WHz\%$ O O C  $\bullet$  $\triangle$  $\wedge$

Abb. 33: Verwendung des Gerätes für AC TRMS Anlassströme (INRUSH)

- 1. Wählen Sie die Stellung 60A<sub>.</sub> 600A<sub>.</sub> oder 1000A.
- 2. Drücken Sie die MODE/VFD Taste zur Auswahl der "A "Messung.
- 3. Drücken Sie die **:E/INRUSH** Taste (>2s), um aktivieren die Funktion "INRUSH". Die Symbole " $\mu$ <sup>"</sup> und "- - - -" werden im Display angezeigt (siehe Abb. 33 – linke Seite)
- 4. Legen Sie die Leiter nach innen zur Mitte der Klemmbacke getestet werden, um Messungen durchzuführen accurated. Betrachten Sie die Kerben am Kiefer als Referenz (siehe Abb. 3). Der gemessene Stromwert wird angezeigt.
- 5. Der AC Anlassströme erscheint auf dem Display.
- 6. Wenn im Display die Meldung "**OL**" erscheint, ist der höchste messbare Wert erreicht.
- 7. Zur Verwendung der Funktionen HOLD siehe § 4.2
- 8. Zur Verwendung der internen Funktionen, siehe § 4.3
- 9. Zum Speichern des Ergebnisses siehe § 4.3.4

### **5.12. MESSUNG VON DC, AC, AC+DC STROM MIT STROMMESSZANGE ACHTUNG**

- Der maximale messbare Strom mit dieser Funktion beträgt 3000A AC oder 1000A DC. Versuchen Sie nicht, Ströme zu messen, die die Grenzwerte, die in diesem Handbuch angegebenen werden, überschreiten.
- Das Gerät führt die Messung sowohl mit der flexiblen Strommesszange F3000U (nur AC) als auch mit anderen **Standard**-Strommesszangen der HT Familie durch. Bei Strommesszangen mit unserem runden Hypertac Ausgangsstecker ist der optionale Adapter NOCANBA zum Anschluss an das Mercury notwendig.

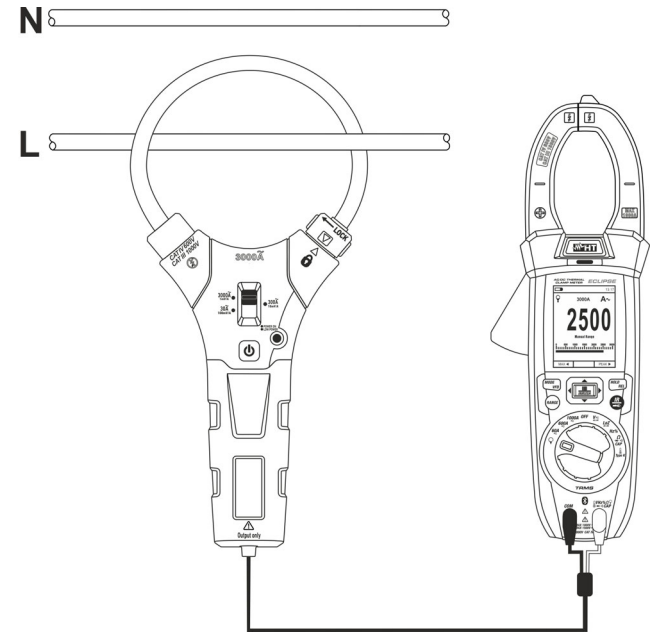

Abb. 34: Verwendung des Geräts für AC/DC Strommessung mit Strommesszange

- 1. Wählen Sie die Stellung aus.  $\mathsf{\mathsf{P}}$
- 2. Drücken und halten Sie (>2s) die Taste **MODE/VFD** zur Auswahl des Zangentyps unter den Optionen " $\mathbb{R}$ " (Standard-Zange) oder " $\mathbb{V}$ " (flexible Zange F3000U).
- 3. Drücken Sie die Taste **MODE/VFD** zur Auswahl des Messtyps "DC", "AC" oder "AC+DC" (nur für Standard-Zangen)
- 4. Drücken Sie die Taste **RANGE** zur Auswahl am Gerät **desselben Bereiches**, der an der Zange eingestellt ist unter den Optionen: **1000mA, 10A, 30A, 40A, 100A, 300A, 400A, 1000A, 3000A**. Dieser Wert erscheint in der Mitte des Displays.
- 5. Verbinden Sie die rote Anschlussleitung der Zange mit der Eingangsbuchse WHz% **CAPΩ→+·**<sup>1)</sup> und die schwarze Anschlussleitung mit der Eingangsbuchse **COM** (siehe Abb. 34). Der Stromwert erscheint auf dem Display. Für Standard-
	- Strommesszangen (siehe § 8) mit Hypertac Verbinder verwenden Sie den optionalen Adapter NOCANBA. Für Informationen über die Verwendung der Strommesszangen beziehen Sie sich bitte auf die entsprechende Bedienungsanleitung
- 6. Versorgen Sie den zu messenden Kreis. Der Stromwert erscheint auf dem Display
- 7. Wenn im Display die Meldung "**OL**" erscheint, ist der höchste messbare Wert erreicht worden.
- 8. Zur Verwendung der Funktionen HOLD siehe § 4.2
- 9. Für die AC+DC Messung, siehe § 4.3.3. Zur der internen Funktionen, siehe § 4.3
- 10. Zum Speichern des Ergebnisses siehe § 4.3.4

### **5.13. DATA LOGGER FUNKTION**

1. Schalten Sie das Gerät ein, indem Sie den Funktionswahlschalter in die gewünschte Stellung drehen.

### Einstellung des Abtastintervalls

2. Drücken Sie die Taste MENU "<sup>-</sup> ", wählen Sie den Eintrag "Aufzeichnung" und drücken sie die Taste  $\blacktriangleright$ . Die Bildschirmseite in Abb. 35 – linke Seite erscheint im Display.

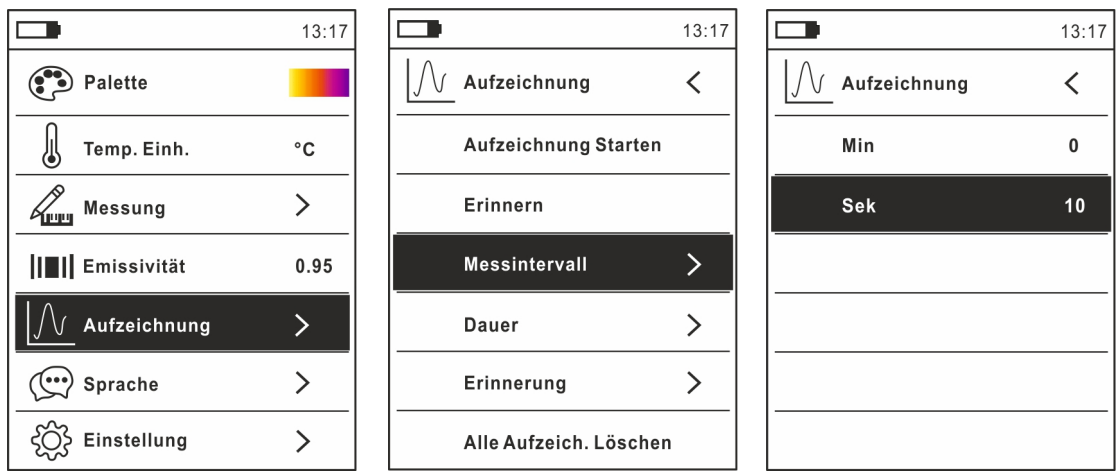

Abb. 35: Data Logger Funktion – Einstellung des Messintervalls

- 3. Wählen Sie den Eintrag "Messintervall" (siehe Abb. 35 Mitte) und drücken Sie die Taste ► zur Einstellung des Abtastintervalls der Aufzeichnung. Die Bildschirmseite in Abb. 35 – rechte Seite erscheint im Display.
- 4. Benutzen Sie die Pfeiltasten ▲ oder ▼ zur Auswahl der Einträge "Min" oder "Sek" und drücken Sie die Taste : zum Eintritt in die Einstellung. Der angegebene Wert wird schwarz
- 5. Benutzen Sie die Pfeiltasten  $\triangle$  oder  $\nabla$  zur Einstellung der Werte innerhalb des Bereiches: **0 ÷ 59sec** und **0 ÷ 15min**
- 6. Drücken Sie die Taste  $\Xi$  zur Bestätigung. Die eingestellten Werte werden weiß.
- 7. Drücken sie die Taste < um zur vorherigen Bildschirmseite zurückzukehren.

### Einstellung der Dauer der Aufzeichnung

8. Wählen Sie den Eintrag "Dauer" (siehe Abb. 36 – linker Teil) und drücken Sie die Taste . Die Bildschirmseite in Abb. 36 – rechte Seite erscheint im Display.

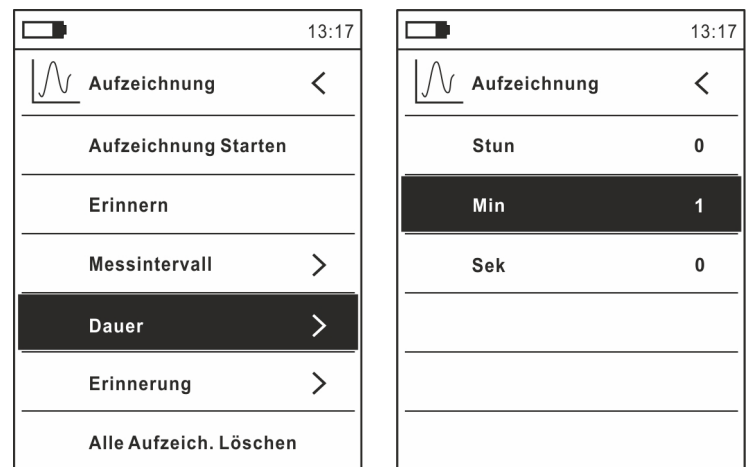

Abb. 36: Data Logger Funktion – Einstellung der Dauer der Aufzeichnung

- 9. Benutzen Sie die Pfeiltasten ▲ oder ▼ zur Auswahl der Einträge "Stunde", "Min" oder "Sek" und drücken Sie die Taste : zum Eintritt in die Einstellung. Der angegebene Wert wird schwarz
- 10. Benutzen Sie die Pfeiltasten ▲ oder ▼ zur Einstellung der Werte innerhalb des Bereiches: **0 ÷ 10Stunden**, **0 ÷ 59Min** und **0 ÷ 59Sek**
- 11. Drücken Sie die Taste  $\equiv$  zur Bestätigung. Die eingestellten Werte werden weiß.
- 12. Drücken sie die Taste < um zur vorherigen Bildschirmseite zurückzukehren.

### Aufzeichnungen starten oder beenden

13. Wählen Sie den Eintrag "Aufzeichnung Starten" (siehe Abb. 37 – linke Seite) und drücken Sie die Taste ... Die Bildschirmseite in Abb. 37 – Mitte, wo Anfangsdatum und -Uhrzeit, sowie die restliche Zeit und die Anzahl von in Echtzeit abgetasteten Werten angegeben sind, erscheint im Display. Die Meldung "Aufzeichnung" erscheint auf der Oberseite des Displays um den laufenden Vorgang anzugeben.

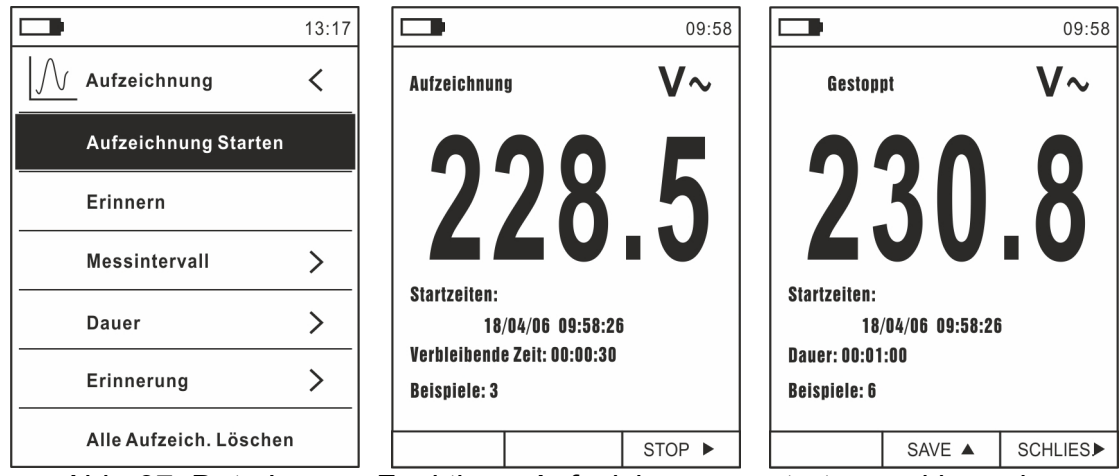

Abb. 37: Data Logger Funktion – Aufzeichnungen starten und beenden

- 14. Drücken Sie die Taste **(STOP)**, um die Aufzeichnung jederzeit zu beenden, oder warten Sie ab, bis die Operation zu Ende ist.
- 15. Nachdem die Operation zu Ende ist, erscheint die Bildschirmseite in Abb. 37 rechte Seite im Display. Drücken Sie die Taste **(SAVE)**, um die Aufzeichnung im internen Speicher des Geräts zu speichern, oder die Taste **(SCHLIES.)**

Aufruf, Anzeige und Löschen von aufgezeichneten Daten

16. Wählen Sie den Eintrag "Erinnern" (siehe Abb. 38 – linke Seite) und drücken Sie die Taste . Die Bildschirmseite in Abb. 38 – rechte Seite erscheint im Display.

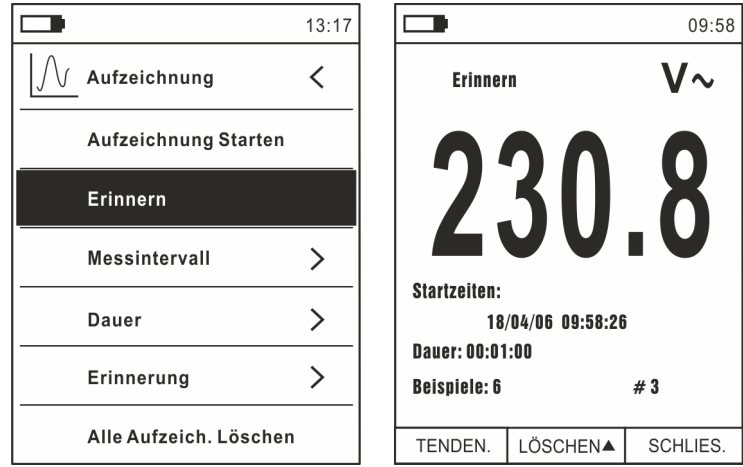

Abb. 38: Data Logger Funktion – Aufruf von aufgezeichneten Daten

17. Drücken Sie die Taste **MODE (TENDEN.)**, um den Graph der Aufzeichnung im Display und den entsprechenden Trend im Zeitablauf anzuzeigen (Trend). Die Bildschirmseite in Abb. 39 – linke Seite erscheint im Display.

![](_page_35_Figure_3.jpeg)

Abb. 39: Data Logger Funktion – Anzeige des Graphs der Aufzeichnung

- 18. Benutzen Sie die Tasten < oder  $\blacktriangleright$ , um den Cursor auf dem Graph zu bewegen. Achten Sie dabei auf den Wert des abgetasteten Datums und des entsprechenden Abtastmoments auf der Unterseite des Displays.
- 19. Drücken Sie die Taste ▲ (ZOOM) zur Aktivierung (wenn verfügbar) des Zooms von den Werten auf dem Graph (siehe Abb. 39 – rechte Seite), um die Auflösung zu erhöhen. Die Angabe "Zoom xY" wo Y = max Zoom erscheint auf der Oberseite des Displays. Es ist möglich, Zoom X1 für mindestens 10 Messpunkte, X2 für mindestens 20 Messpunkte, X3 für mindestens 40 Messpunkte usw. durchzuführen, für max 6 Zoom-Operationen.
- 20. Drücken Sie die Taste **MODE (TENDEN.)**, um zur vorherigen Bildschirmseite zurückzukehren, oder die Taste **HOLD/REL**, um zur normalen Messbildschirmseite zurückzukehren.
- 21. Drücken Sie die Taste ▲(LÖSCHEN), um die aufgerufene Aufzeichnung zu löschen. Die folgende Bildschirmseite und die Meldung "Aufzeichnungen löschen?" erscheinen im Display.

![](_page_35_Picture_9.jpeg)

Abb. 40: Data Logger Funktion – Löschung einer Aufzeichnung

22. Drücken Sie nochmals die Taste ▲(LÖSCHEN) zur Bestätigung der Operation oder die Taste **HOLD/REL** um zur normalen Messbildschirmseite zurückzukehren.

### Inhalt des Speichers und Löschung von allen Aufzeichnungen

23. Wählen Sie den Eintrag "Erinnerung" (siehe Abb. 41 – linke Seite) und drücken Sie die Taste ▶. Die Bildschirmseite in Abb. 41 – rechte Seite erscheint im Display.

![](_page_36_Picture_100.jpeg)

Abb. 41: Data Logger Funktion – Inhalt des Speichers

- 24. Parameter "Anz. Aufzeichnungen" gibt an, wie viele Aufzeichnungen im internen Speicher gespeichert wurden. Es ist möglich, bis zu max. **16 Aufzeichnungen** zu speichern. Der Parameter "Freier Speicherraum" gibt den restlichen freien Speicherplatz als prozentualen Wert an.
- 25. Drücken sie die Taste ◀ um zur vorherigen Bildschirmseite zurückzukehren.
- 26. Wählen Sie den Eintrag "Alle Aufz. Löschen" (siehe Abb. 42 linke Seite) und drücken Sie die Taste . Die Bildschirmseite in Abb. 42 – rechte Seite erscheint im Display.

![](_page_36_Figure_9.jpeg)

Abb. 42: Data Logger Funktion – Löschung von allen Aufzeichnungen

27. Benutzen Sie die Tasten < oder  $\blacktriangleright$  und die Taste  $\equiv$  zur Bestätigung der Löschung (Ja) oder um zur vorherigen Bildschirmseite zurückzukehren (Nein).

## **5.14. VERWENDUNG DER INTERNEN WÄRMEBILDKAMERA (ECLIPSE)**

- 1. Schalten Sie das Gerät in einer beliebigen Stellung des Funktionswahlschalters ein.
- 2. Drücken Sie die Taste **IR/ et:** zur Aktivierung der internen Wärmebildkamera.
- 3. Betätigen Sie die Schutzklappe (siehe Abb. 2 Teil 3) und decken Sie die Linse auf.
- 4. Drücken Sie die Taste  $\Xi$  und treten Sie ins Hauptmenü zur Einstellung der Emissionswerte des zu messenden Gegenstandes und zur eventuellen Aktivierung der Messpunkte H (wärmster Punkt) und C (kältester Punkt) und des Laserpointers, wie in § beschrieben. 4.3.10
- 5. Rahmen Sie den zu messenden Gegenstand ein, dessen thermographisches Bild im Display erscheint (siehe § 4.3.2) mit automatischer Fokussierung.
- 6. Im Wärmebild sind die Messpunkte H und C entsprechend mit einem roten und einem blauen Kreuzcursor angegeben.

# **ACHTUNG**

![](_page_37_Picture_10.jpeg)

Das Gerät führt eine automatische Kalibration durch (ca. alle 10 Sekunden, nicht deaktivierbar), die auch während des normalen Betriebs der internen Wärmebildkamera fortfährt, damit Offset-Fehler beseitigt werden. Das Geräusch, das bei der Umschaltung der Innenteile entstehen kann, ist nicht als ein Problem des Gerätes anzusehen.

7. Für genaue Temperaturmessungen, stellen Sie sicher, dass die Oberfläche des gemessenen Gegenstands immer größer ist, als die messbare Oberfläche, die durch das Sichtfeld (FOV) des Geräts gegeben ist. Das Gerät ECLIPSE hat ein Sichtfeld von 21° x 21° und eine Auflösung von 80x80 (6400) pxl, siehe Abb. 43

![](_page_37_Figure_13.jpeg)

Abb. 43: Darstellung des Sichtfeldes (FOV) des Geräts ECLIPSE

8. Das Verhältnis von D (Entfernung vom Gegenstand) / zu S (Oberfläche des Gegenstands) bei Einsatz einer 7.5mm Linse wird hier unten für das Gerät ECLIPSE veranschaulicht.

![](_page_37_Figure_16.jpeg)

Abb. 44: Veranschaulichung vom Verhältnis D/S des Geräts ECLIPSE

In der Abbildung ist der IFOV Parameter anschaulich dargestellt. (IFOV = Instant Field Of View = geometrische Auflösung des Geräts = Größe eines einzelnen Pixels des IR Sensors). Die Kamera kann bei einem Abstand zum Gegenstand von 1m eine genaue Temperaturmessung durchführen, sofern der Gegenstand nicht kleiner als 4.53mm ist. D.h.: Gegenstände ab einer Grösse von 4.53mm können bei einem Abstand von 1m vom Gerät genau erfasst und gemessen werden.

9. Drücken Sie die Taste **HOLD/REL**, um das Ergebnis im Display einzufrieren. Die Meldung "HOLD" erscheint im Display und die Taste **SAVE**  (siehe Abb. 45)

![](_page_38_Picture_4.jpeg)

Abb. 45: Speichern von IR Bildern

- 10. Drücken Sie die Taste ▲ zum Speichern des Werts auf der interner Speicher im Gerät als BMP Bild, oder nochmals die Taste **HOLD/REL** zum Verlassen der Funktion.
- 11. Treten Sie ins Hauptmenü ein, um das gespeicherte Ergebnis anzuzeigen (siehe § Abb. 46 – linke Seite).

![](_page_38_Picture_8.jpeg)

Abb. 46: Aufruf und löschen von IR Bildern

- 12. Drücken Sie die Taste **HOLD/REL** zur Auswahl der Option "Löschen" und bestätigen Sie mit der Taste **MODE/VFD**
- 13. Benutzen Sie die Pfeiltasten < oder ► zur Auswahl der Option "Teilen", damit das Bild auf ein Mobilgerät mit Hilfe der APP HTMercury und einer Bluetooth Verbindung geteilt wird (siehe § 5.15)

### **5.15. BLUETOOTH VERBINDUNG UND VERWENDUNG DER APP HTMERCURY**

1. Drücken Sie die Taste  $\Xi$ , wählen Sie das Menü "Einstellung" und aktivieren Sie die Bluetooth-Verbindung im Gerät (siehe § 4.3.10), siehe Abb. 47

![](_page_39_Picture_91.jpeg)

Abb. 47: Aktivierung der Bluetooth Verbindung

- 2. Laden Sie die **HTMercury** von den Android und iOS Stores frei herunter, und installieren Sie diese auf dem Mobilgerät (Tablet/Smartphone).
- 3. Aktivieren Sie die Bluetooth Verbindung auf dem Mobilgerät und starten Sie die APP .
- 4. Suchen Sie nach dem Gerät in der APP (siehe Abb. 48 linke Seite).

![](_page_39_Picture_9.jpeg)

Abb. 48: Kommunikation mit der APP HTMercury

5. Die Echtzeit-Anzeige des Eingangssignals vom Gerät ist auf dem Mobilgerät verfügbar (siehe Abb. 48 – rechte Seite), und es ist möglich, Screenshots zu speichern und Aufzeichnungen aus den internen Menüs der APP zu aktivieren/speichern. Es ist auch möglich, Screenshots von thermografischen Bildern zu speichern und Gegenstände für erweiterte Analysen einzufügen (siehe Abb. 49). Weitere Informationen finden Sie in der Online-Hilfe der APP

![](_page_39_Figure_12.jpeg)

Abb. 49: Anwendungen der APP HTMercury

# **6. WARTUNG UND PFLEGE**

## **ACHTUNG**

 Nur Fachleute oder ausgebildete Techniker sollten dieses Wartungs-Verfahren durchführen. Entfernen Sie alle Kabel aus den Eingangs-Anschlüssen, bevor Sie die Wartung durchführen.

![](_page_40_Picture_5.jpeg)

- Verwenden Sie dieses Messgerät nicht unter ungünstigen Bedingungen wie hoher Temperatur oder Feuchtigkeit. Setzen Sie es nicht direktem Sonnenlicht aus.
	- Schalten Sie immer das Gerät nach Gebrauch wieder aus. Falls das Gerät für eine längere Zeit nicht benutzt werden soll, entfernen Sie die Batterie, um Flüssigkeitslecks zu vermeiden, die die inneren Schaltkreise des Geräts beschädigen könnten.

### **6.1. WIEDERAUFLADUNG DER INTERNEN BATTERIE**

Wenn im Display das Symbol " **The Example Example 1**" erscheint, muss die interne Batterie aufgeladen werden.

- 1. Drehen Sie den Funktionswahlschalter in die **OFF**-Stellung und entfernen Sie alle Anschlusskabel aus den Eingangsbuchsen.
- 2. Drehen Sie die Befestigungsschraube des Batteriefachdeckels von Stellung " $\bigoplus$ " auf Stellung " $\mathbf{O}$ " und entfernen Sie den Deckel (siehe Abb. 3 – Teil 2).
- 3. Entfernen Sie die Batterie und stecken Sie sie in die mitgelieferte Ladestation.
- 4. Stecken Sie den Anschluss des Batterieladegeräts in die Ladestation.
- 5. Verbinden Sie das Batterieladegerät mit dem elektrischen Stromnetz und der Ladestation. Warten sie ab, bis sich die grüne LED "Power" und die rote LED "Charge" einschalten.
- 6. Die Wiederaufladung dauert bis zur Ausschaltung der "Charge" LED.
- 7. Trennen Sie das Batterieladegerät vom elektrischen Stromnetz und von der Ladestation ab.
- 8. Legen Sie die Batterie wieder ins Gerät.
- 9. Setzen Sie den Batteriefachdeckel wieder auf und drehen Sie die Befestigungsschraube von Stellung " $\mathbf{C}$ " au Stellung " $\mathbf{C}$ ".

### **6.2. REINIGUNG DES GERÄTS**

Zum Reinigen des Geräts kann ein weiches trockenes Tuch verwendet werden. Benutzen Sie keine feuchten Tücher, Lösungsmittel oder Wasser, usw.

## **6.3. LEBENSENDE**

![](_page_40_Picture_22.jpeg)

**ACHTUNG:** Dieses Symbol zeigt an, dass das Gerät und die einzelnen Zubehörteile fachgemäß und getrennt voneinander entsorgt werden müssen.

# **7. TECHNISCHE DATEN**

Messgenauigkeit angegeben als±[%Abl.+(Anz. Ziffer\*Auflösung)] bei 18°C÷28°C <75%RH

![](_page_41_Picture_194.jpeg)

![](_page_41_Picture_195.jpeg)

### **AC TRMS Spannung**

![](_page_41_Picture_196.jpeg)

(\*) Genauigkeit spezifiziert von 10% bis zum 100% des Messbereiches, Eingangsimpedanz:: >9M $\Omega$ , Sinuswelle

Genauigkeit der Funktion PEAK: ±(10%Ablesung), Ansprechzeit Funktion PEAK: 1ms

Für eine Nicht-Sinuswelle ist die Genauigkeit: ±(10.0%Abl + 20Ziff)

Integrierter NCV Sensor zur Ermittlung der AC Spannung: Eingeschaltete LED für Phase-Erde Spannung zwischen 100V und 1000V, 50/60Hz

### **AC+ DC TRMS Spannung**

![](_page_41_Picture_197.jpeg)

### **AC TRMS Spannung mit niedriger Impedanz (LoZ)**

![](_page_41_Picture_198.jpeg)

(\*) Genauigkeit spezifiziert von 10% bis zum 100% des Messbereiches Für eine Nicht-Sinuswelle ist die Genauigkeit:  $\pm$ (10.0%Abl + 20Ziff)

### **AC+DC TRMS Spannung mit niedriger Impedanz (LoZ)**

![](_page_41_Picture_199.jpeg)

### **DC Strom**

![](_page_42_Picture_210.jpeg)

### **AC TRMS Strom / AC TRMS Anlaufstrom (INRUSH)**

![](_page_42_Picture_211.jpeg)

(\*) Genauigkeit spezifiziert von 5% bis zum 100% des Messbereiches; Sinuswelle Ansprechzeit INRUSH funktion: 100ms

### **DC Strom mit Standard-Strommesszange**

![](_page_42_Picture_212.jpeg)

(\*) Genauigkeit des Geräts ohne Strommesszange; (\*\*) Mit Strommesszange HT4006

Für eine Nicht-Sinuswelle ist die Genauigkeit: ±(10.0%Abl + 10Ziff)

### **AC TRMS, AC+DC TRMS Strom mit Standard-Strommesszange**

![](_page_42_Picture_213.jpeg)

(\*) Genauigkeit des Geräts ohne Strommesszange; (\*\*) Mit Strommesszange HT4006

### **AC TRMS Strom mit flexibler Strommesszange (F3000U)**

![](_page_42_Picture_214.jpeg)

(\*) Genauigkeit des Geräts ohne Strommesszange; Genauigkeit spezifiziert von 5% bis zum 100% des Messbereiches;

### **Diodenprüfung**

![](_page_42_Picture_215.jpeg)

### **Frequenz (elektrische Kreise)**

![](_page_43_Picture_205.jpeg)

Empfindlichkeit: 2Vrms

### **Frequenz (elektronische Kreise)**

![](_page_43_Picture_206.jpeg)

Empfindlichkeit: >2Vrms (@ 20% ÷ 80% Duty Cycle) und f<100kHz; >5Vrms (@ 20% ÷ 80% Duty Cycle) und f>100kHz

### **Widerstand und Durchgangstest**

![](_page_43_Picture_207.jpeg)

### **Duty Cycle (Tastverhältnis)**

![](_page_43_Picture_208.jpeg)

Frequenzbereich Impulse: 40Hz ÷ 10kHz, Amplitude des Impulses: ±5V (100µs ÷ 100ms)

### **Kapazität**

![](_page_43_Picture_209.jpeg)

### **Temperatur mit K-Fühler**

![](_page_43_Picture_210.jpeg)

(\*) Genauigkeit des Gerätes ohne Temperaturfühler ; Genauigkeit spezifiziert mit stabiler Umgebungstemperatur ±1°C

### **Infrarot Temperatur-Messung (ECLIPSE)**

![](_page_44_Picture_195.jpeg)

### **Allgemeine Eigenschaften**

![](_page_44_Picture_196.jpeg)

### **Mechanische Eigenschaften**

Abmessungen (L x B x H): 280 x 100 x 50mm Gewicht (inklusive Batterie): 505q Mechanischer Schutz: IP40 Max Leiterdurchmesser: 40mm

### **Stromversorgung**

Batterietyp: 1x7.4V wiederauf. Li-ION Batterie, 1200mAh Versorgung/Batterieladegerät: 100/240VAC, 50/60Hz, 12VDC, 2A Anzeige für niedrigen Batterieladezustand: Symbol "I'' im Display. Dauer der Wiederaufladung: ca. 2 Stunden Batteriedauer: ca. 8 Stunden (Bluetooth nicht aktiv)

### **Display**

Konversion: TRMS Abtastfrequenz: 3 Mal/Sek

 ca. 7 Stunden (Bluetooth aktiv) Auto Power OFF (deaktivierbar): nach  $15 \div 60$  Minuten Nichtgebrauch

Eigenschaften: TFT Farben, 6000 Punkte mit Bargraph

**Interner Speicher max 128 Snapshots in BMP Format** max 16 Aufzeichnungen oder 34Std (Abt=1s) Abtastintervall: 1s÷15min Dauer der Aufzeichnung: max 10 Stunden

### **Bluetooth Verbindung** Typ BLE 4.0

**Kompatible Mobilgeräte System Android 4.4 oder höher, iPhone 4 oder** höher

### **Klimabedingungen für den Gebrauch**

Bezugstemperatur:  $18^{\circ}C \div 28^{\circ}C$ Betriebstemperatur: 5°C ÷ 40°C Zulässige relative Luftfeuchtigkeit: <80%RH Lagerungstemperatur:  $-20^{\circ}C \div 60^{\circ}C$ Lager-Luftfeuchtigkeit: <80%RH

**Dieses Gerät entspricht den Vorgaben der Europäischen Richtlinie für Niederspannungsgeräte 2014/35/EU (LVD) und Richtlinie EMC 2014/30/EU. Dieses Produkt ist konform im Sinne der Europäischen Richtlinie 2011/65/EEC (RoHS) und der Europäischen Richtlinie 2012/19/EEC (WEEE)** 

# **8. ZUBEHÖR**

### **Mitgeliefertes Zubehör**

- Messleitungsset Prüfspitze 2/4mm Code 4324-2
- K-Typ Drahtfühler Code TK101
- Adapter für K-Typ Drahtfühler Anschluss Code T10
- Li-ION wiederaufladbare Batterie (HT9025) Code BAT64
- Li-ION wiederaufladbare Batterie, 2 Stück (ECLIPSE) Code BAT64
- Multiplug Versorgung + Ladestation **Code A0EC95**
- Transporttasche Code B0EC95
- Kalibrierzertifikat ISO
- Bedienungsanleitungen

## **Optionales Zubehör**

- K-Typ Fühler für Luft- und Gastemperatur Code TK107
- K-Typ Fühler für die Temperatur von halb festen Substanzen Code TK108
- K-Typ Fühler für die Temperatur von Flüssigkeiten Code TK109
- K-Typ Fühler für die Temperatur von Oberflächen aus aus Gode TK110
- K-Typ Fühler für die Temperatur von Oberflächen mit 90° Spitze Code TK111
- Standard-Strommesszange DC/AC 40-400A/1V Code HT4006
- Standard-Strommesszange AC 1-100-1000A/1V (Hypertac) Code HT96U
- Standard-Strommesszange AC 10-100-1000A/1V (Hypertac) Code HT97U
- Standard-Strommesszange DC 1000A/1V (Hypertac) Code HT98U
- Adapter zur Verbindung von Standard-Strommesszange mit Hypertac Verbinder Code NOCANBA
- 
- 
- 

# **9. SERVICE**

### **9.1. GARANTIEBEDINGUNGEN**

Für dieses Gerät gewähren wir Garantie auf Material- oder Produktionsfehler, entsprechend unseren allgemeinen Geschäftsbedingungen. Während der Garantiefrist behält sich der Hersteller das Recht vor, das Produkt wahlweise zu reparieren oder zu ersetzen. Falls Sie das Gerät aus irgendeinem Grund für Reparatur oder Austausch einschicken müssen, setzen Sie sich bitte zuerst mit dem lokalen Händler in Verbindung, bei dem Sie das Gerät gekauft haben. Transportkosten werden vom Kunden getragen. Vergessen Sie nicht, einen Bericht über die Gründe für das Einschicken beizulegen (erkannte Mängel). Verwenden Sie nur die Originalverpackung. Alle Schäden beim Versand, die auf Nichtverwendung der Originalverpackung zurückzuführen sind, hat auf jeden Fall der Kunde zu tragen. Der Hersteller übernimmt keine Haftung für Personenoder Sachschäden.

Von der Garantie ausgenommen sind:

- Reparatur und/oder Ersatz von Zubehör und Batterie (nicht durch die Garantie gedeckt)
- Reparaturen, die aufgrund unsachgemäßer Verwendung oder durch unsachgemäße Kombination mit inkompatiblen Zubehörteilen oder Geräten erforderlich werden.
- Reparaturen, die aufgrund von Beschädigungen durch ungeeignete Transportverpackung erforderlich werden.
- Reparaturen, die aufgrund von vorhergegangenen Reparaturversuchen durch ungeschulte oder nicht autorisierte Personen erforderlich werden.
- Geräte, die modifiziert wurden, ohne dass das ausdrückliche Einverständnis des Herstellers dafür vorlag.
- Gebrauch, der den Eigenschaften des Geräts und den Bedienungsanleitungen nicht entspricht.

Der Inhalt dieser Bedienungsanleitung darf ohne das Einverständnis des Herstellers in keiner Form reproduziert werden.

**Unsere Produkte sind patentiert und unsere Warenzeichen eingetragen. Wir behalten uns das Recht vor, Spezifikationen und Preise aufgrund eventuell notwendiger technischer Verbesserungen oder Entwicklungen zu ändern.**

### **9.2. SERVICE**

Für den Fall, dass das Gerät nicht korrekt funktioniert, stellen Sie vor der Kontaktaufnahme mit Ihrem Händler sicher, dass die Batterien korrekt eingesetzt sind und funktionieren. Stellen Sie sicher, dass Ihre Betriebsabläufe der in dieser Betriebsanleitung beschriebenen Vorgehensweise entsprechen. Falls Sie das Gerät aus irgendeinem Grund für Reparatur oder Austausch einschicken müssen, setzen Sie sich bitte zuerst mit dem lokalen Händler in Verbindung, bei dem Sie das Gerät gekauft haben. Transportkosten werden vom Kunden getragen. Vergessen Sie nicht, einen Bericht über die Gründe für das Einschicken beizulegen (erkannte Mängel). Verwenden Sie nur die Originalverpackung. Alle Schäden beim Versand, die auf Nichtverwendung der Originalverpackung zurückzuführen sind, hat auf jeden Fall der Kunde zu tragen.